## **D-Link**

OUTDOOR 5G UNIT & ROUTER WI-FI AX1500 DWP-1010KT

## QUICK INSTALLATION GUIDE

INSTALLATIONSANLEITUNG GUIDE D'INSTALLATION INSTALLATIEHANDLEIDING INSTRUKCJA INSTALACJI INSTALAČNÍ PŘÍRUČKA TELEPÍTÉSI SEGÉDLET GHID DE INSTALARE RAPIDĂ SPRIEVODCA RÝCHLOU INŠTALÁCIOU

# **PACKAGING**<br>
CONTENTS<br>
CONTENTS<br>
OWP-1010 SGATE OUTDOOR UNT<br>
M15 AX1500 MESH ROUTER<br>
M15 AX1500 MESH ROUTER<br>
CONTENTS<br>
POE INJECTOR (48Y POWER SUPPLY)<br>
POE INJECTOR (48Y POWER SUPPLY)<br>
<sup>4</sup><br>
AC POWER CABLE FOR POE INJECTOR<br> CONTENTS OF PACKAGING

#### **CONTENTS**

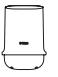

DWP-1010 5G/LTE OUTDOOR UNIT

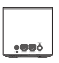

M15 AX1500 MESH ROUTER

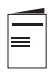

QUICK INSTALLATION GUIDE

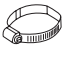

POLE MOUNT KIT - STAINLESS CLAMP X 2

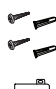

WALL MOUNT KIT - SCREW ANCHOR (M6X25 MM) SCREWS (M3.5X16 MM)

POE INJECTOR (48V POWER SUPPLY)

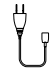

AC POWER CABLE FOR POE INJECTOR

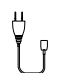

M15 POWER ADAPTER 12V/1A

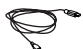

10-METER OUTDOOR RJ45 CABLE

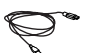

1-METER RJ45 CABLE

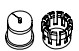

WATERPROOF SILICONE CLIP

#### POLE-MOUNT INSTALLATION

1. Preparation: Plug the 10-meter RJ45 cable into the device. Pull the cable through the connector on the waterproof plate.

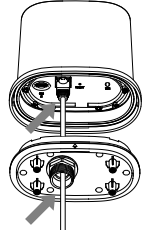

5. Insert the SIM card into the SIM slot (please double-check the sim card size before you put it in).

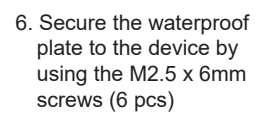

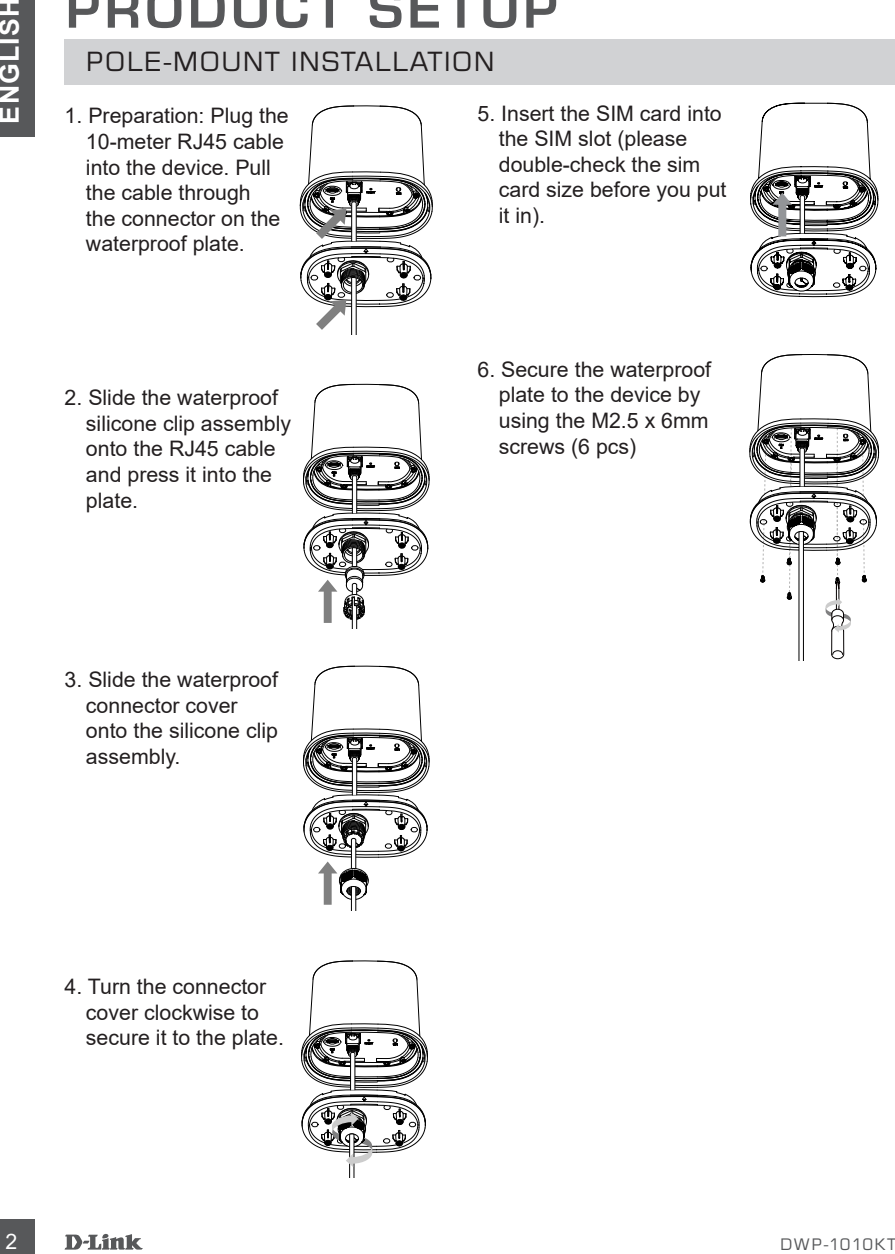

2. Slide the waterproof silicone clip assembly onto the RJ45 cable and press it into the plate.

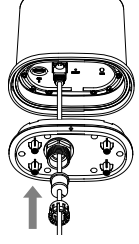

3. Slide the waterproof connector cover onto the silicone clip assembly.

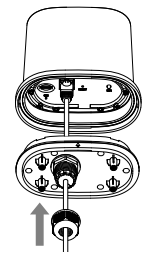

4. Turn the connector cover clockwise to secure it to the plate.

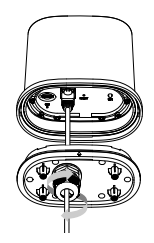

#### POLE-MOUNT INSTALLATION

7. Pull the 10-meter RJ45 cable through the blue base cover and plug it into the PoE port on the PoE injector. Connect the power cable to the PoE injector and plug the power cable into a power source. In the second phase plug 1-meter RJ45 cable from PoE Injector into M15 Internet port. Connect 12V power adapter to power source and M15 router.

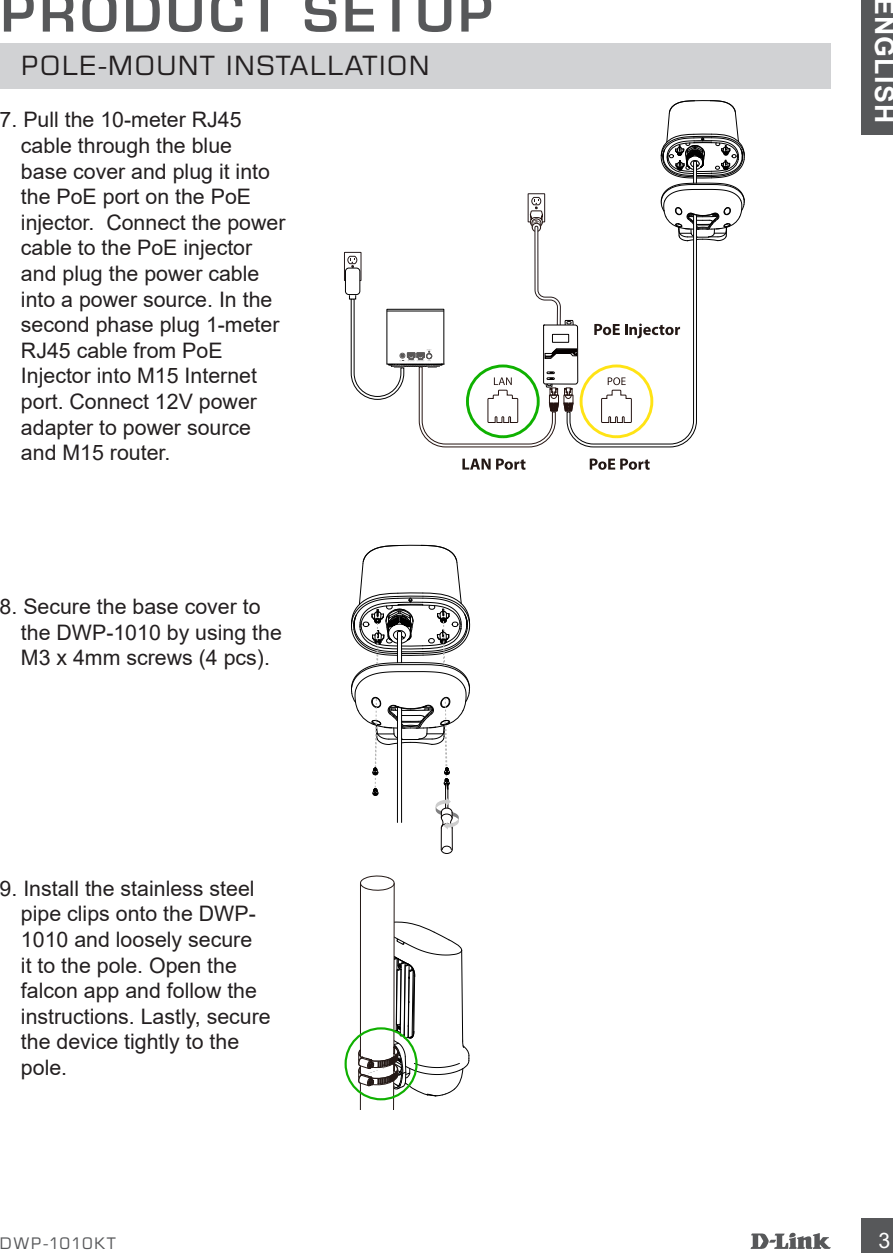

8. Secure the base cover to the DWP-1010 by using the M3 x 4mm screws (4 pcs).

9. Install the stainless steel pipe clips onto the DWP-1010 and loosely secure it to the pole. Open the falcon app and follow the instructions. Lastly, secure the device tightly to the pole.

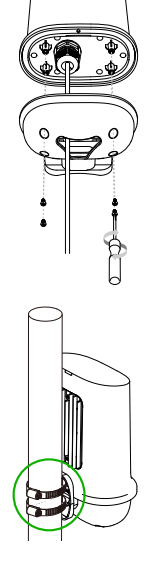

#### WALL-MOUNT INSTALLATION

1. Follow steps 1-7 above and power on the DWP-1010. When the LED lights are on, hold the DWP-1010 against the desired location on the wall and adiust position if necessary. When both LED lights are steady blue, it is in a desirable location to receive good signal strength.

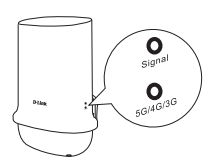

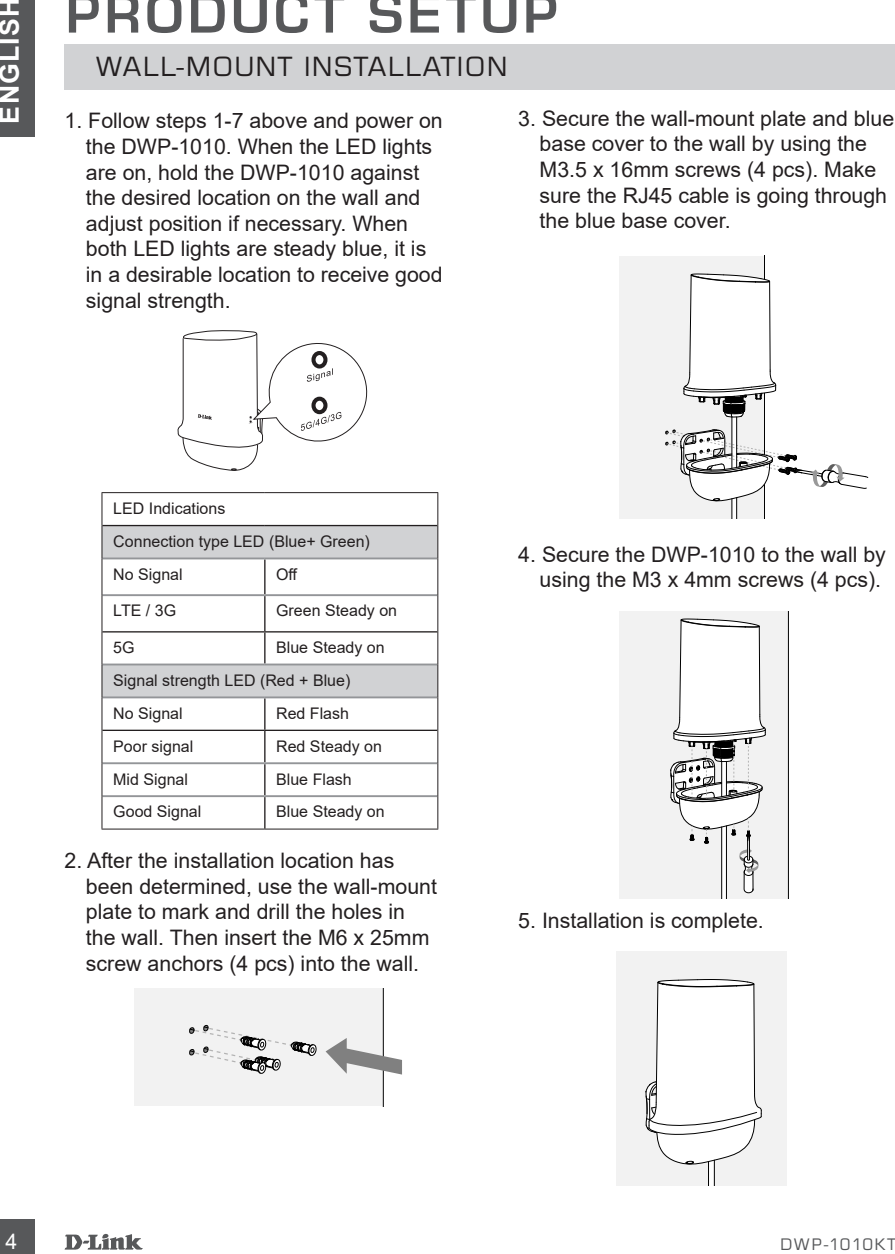

2. After the installation location has been determined, use the wall-mount plate to mark and drill the holes in the wall. Then insert the M6 x 25mm screw anchors (4 pcs) into the wall.

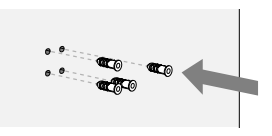

3. Secure the wall-mount plate and blue base cover to the wall by using the M3.5 x 16mm screws (4 pcs). Make sure the RJ45 cable is going through the blue base cover. **2-3**

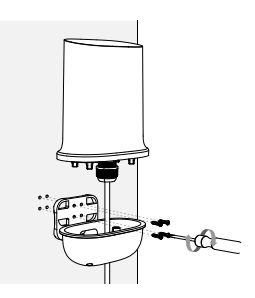

4. Secure the DWP-1010 to the wall by **2-4** using the M3 x 4mm screws (4 pcs).

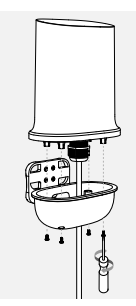

5. Installation is complete.

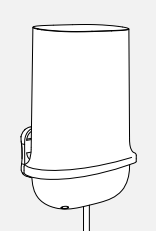

GET THE FALCON APP

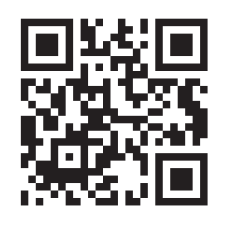

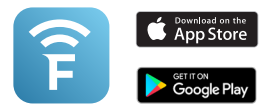

- 1. Get the falcon App on the App Store or on Google Play.
- 2. Use your phone to scan the QR code and establish 5G connection with Wi-Fi 6 mesh ready system.

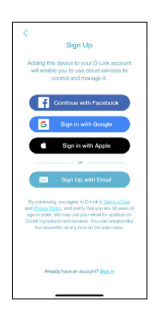

- 3. Open the falcon app and follow the instructions.
	-

#### TECHNICAL SUPPORT dlink.com/support

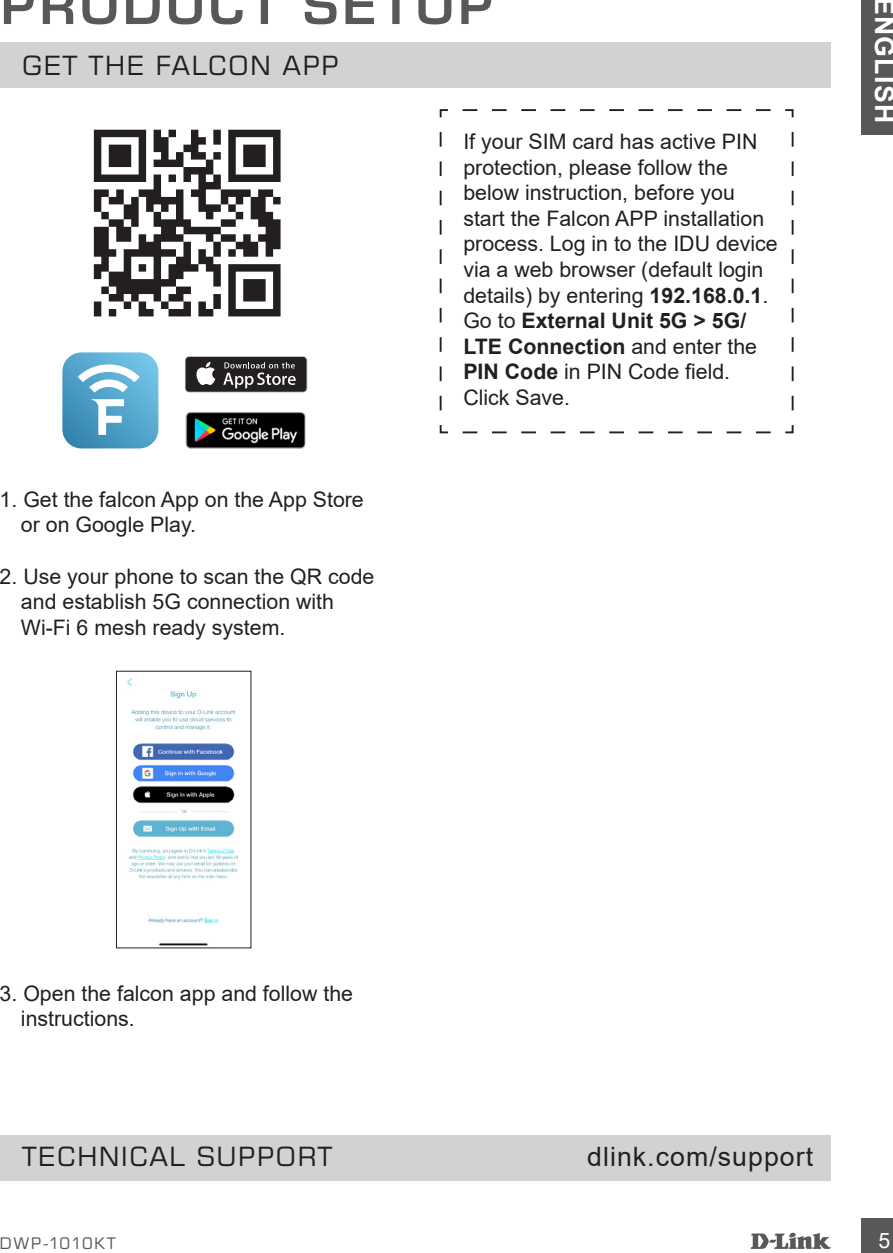

## PAKETINHALT

#### INHALT

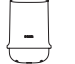

DWP-1010 5G/LTE-OUTDOOR EINHEIT

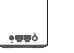

M15 AX1500 MESH-ROUTER

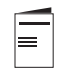

KURZANLEITUNG ZUR INSTALLATION

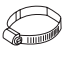

MASTMONTAGESATZ - EDELSTAHLKLEMME X 2

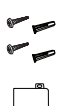

Example of the same of the same of the same of the same of the same of the same of the same of the same of the same of the same of the same of the same of the same of the same of the same of the same of the same of the sam WANDMONTAGE-KIT - SCHRAUBANKER SCHRAUBDÜBEL (M6X25 MM) SCHRAUBEN (M3,5X16 MM)

POE-INJEKTOR (48-V-STROMVERSORGUNG)

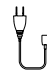

AC-STROMKABEL FÜR POE-INJEKTOR

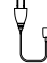

M15 STROMADAPTER 12V/1A

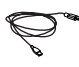

10-METER-RJ45-KABEL FÜR DEN AUSSENBEREICH

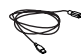

1-METER-RJ45-KABEL

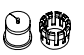

WASSERDICHTER SILIKONCLIP

#### MASTMONTAGE

1. Vorbereitung: Stecken Sie das 10-Meter-RJ45-Kabel in das Gerät. Ziehen Sie das Kabel durch den Anschluss an der wasserdichten Platte.

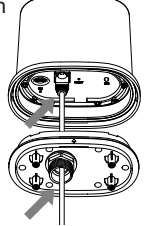

5. Legen Sie die SIM-Karte in den SIM-Slot ein (bitte überprüfen Sie die Größe der SIM-Karte, bevor Sie sie einlegen).

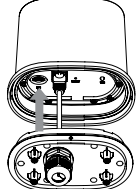

2. Schieben Sie die wasserdichte Silikonklemme auf das RJ45-Kabel und drücken Sie sie in die Platte.

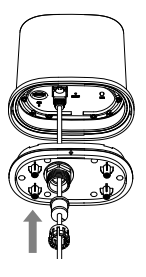

3. Schieben Sie die wasserdichte Steckerabdeckung auf die Silikonklammer.

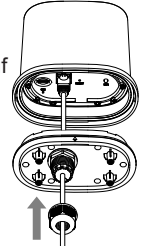

4. Drehen Sie die Steckerabdeckung im Uhrzeigersinn, um sie an der Platte zu befestigen.

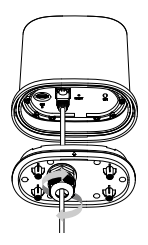

6. Befestigen Sie die wasserdichte Platte mit den M2,5 x 6mm Schrauben (6 Stück) am Gerät.

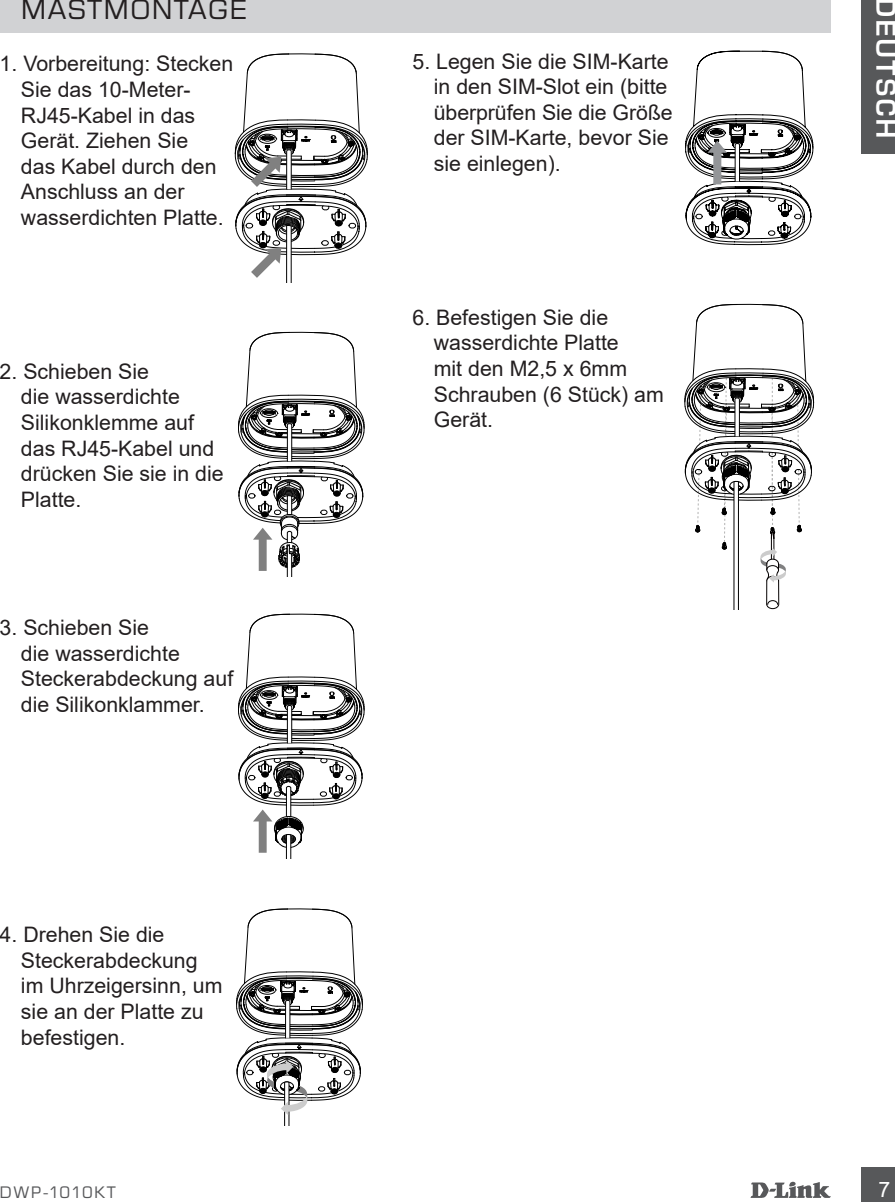

#### POLE-MOUNT INSTALLATION

- 7. Ziehen Sie das 10-Meter-RJ45-Kabel durch die blaue Basisabdeckung und stecken Sie es in den PoE-Anschluss am PoE-Injektor. Verbinden Sie das Stromkabel mit dem PoE-Injektor und schließen Sie das Stromkabel an eine Stromquelle an. In der zweiten Phase stecken Sie das 1-Meter-RJ45-Kabel vom PoE-Injektor in den M15-Internetanschluss. Schließen Sie das 12V-Netzteil an die Stromquelle und den M15- **1-8** Router an.
- 8. Befestigen Sie die Basisabdeckung mit den M3 x 4 mm Schrauben (4 Stück) am DWP-1010.

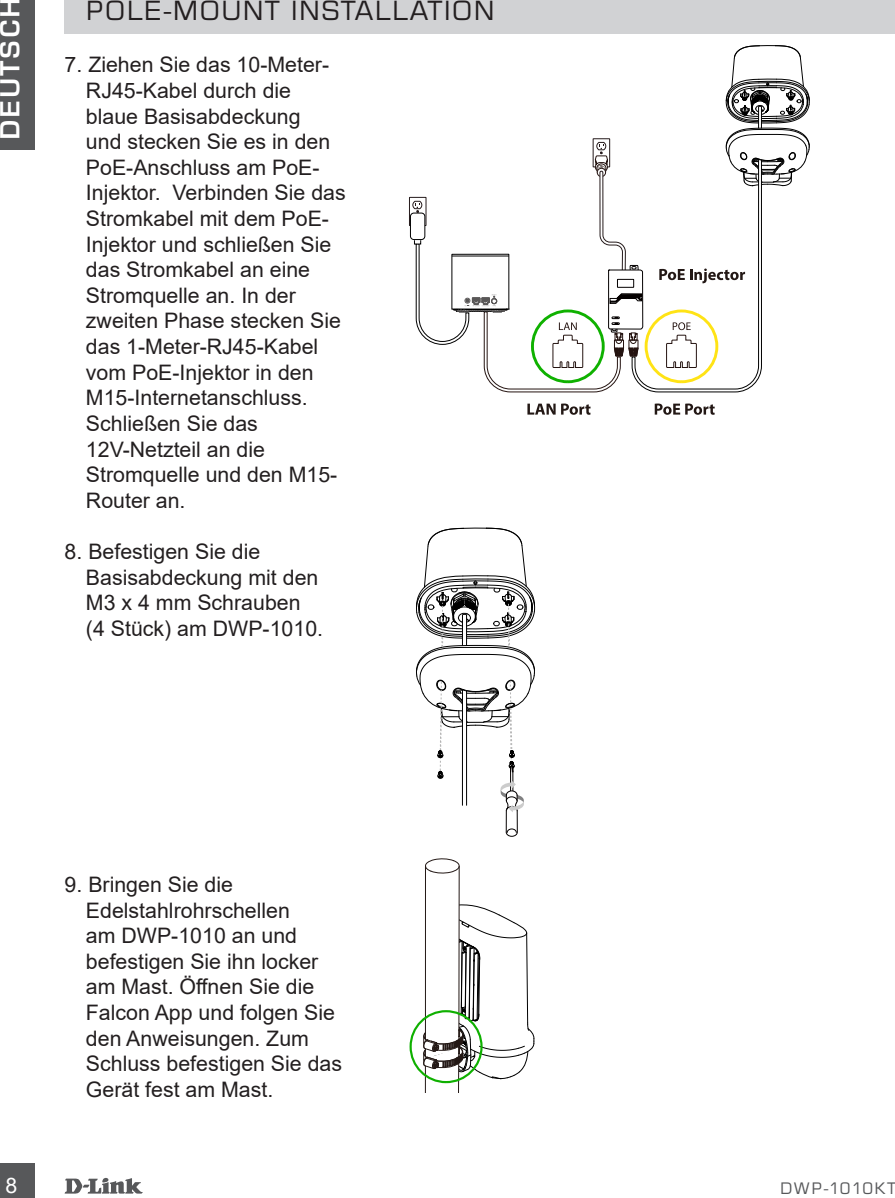

- 
- 9. Bringen Sie die Edelstahlrohrschellen am DWP-1010 an und befestigen Sie ihn locker am Mast. Öffnen Sie die Falcon App und folgen Sie den Anweisungen. Zum Schluss befestigen Sie das Gerät fest am Mast.

#### WANDBEFESTIGUNG

1. Führen Sie die Schritte 1-7 aus und schalten Sie den DWP-1010 ein. Wenn die LED-Leuchten leuchten, halten Sie den DWP-1010 an die gewünschte Stelle an der Wand und passen Sie die Position gegebenenfalls an. Wenn beide LED-Leuchten konstant blau leuchten, befindet sich der DWP-1010 an bester Stelle, um eine gute Signalstärke zu erhalten.

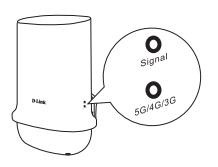

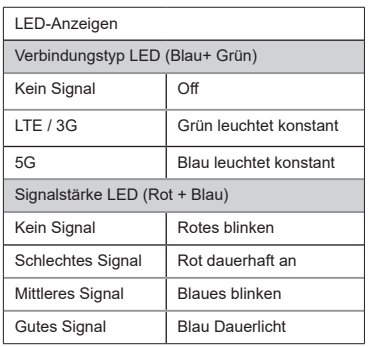

2. Nachdem der Installationsort festgelegt wurde, markieren und bohren Sie mit Hilfe der Wandmontageplatte die Löcher in die Wand. Setzen Sie dann die M6 x 25mm-Schraubanker (4 Stück) in die Wand ein.

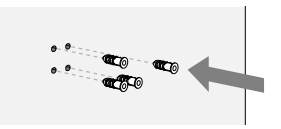

3. Befestigen Sie die Wandmontageplatte und die blaue Basisabdeckung mit den M3,5 x 16 mm Schrauben (4 Stück) an der Wand. Achten Sie darauf dass das RJ45-Kabel durch die blaue Basisabdeckung geführt ist. **2-3**

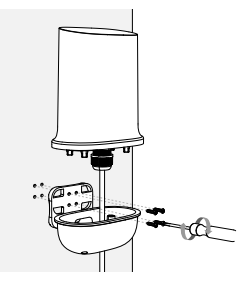

4. Befestigen Sie den DWP-1010 mit den M3 x 4mm Schrauben (4 Stück) **2-4** an die Wand.

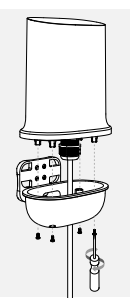

5. Die Installation ist abgeschlossen.

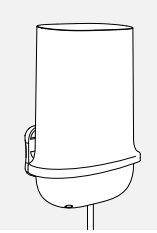

HOLEN SIE SICH DIE FALCON APP

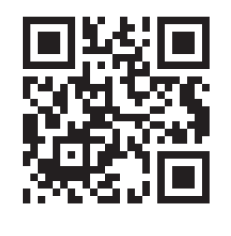

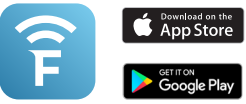

- 1. Die Falcon App im App Store oder bei Google Play herunterladen.
- 2. Scannen Sie mit Ihrem Telefon den QR-Code und stellen Sie eine 5G-Verbindung mit dem Wi-Fi 6 Mesh Ready System her.

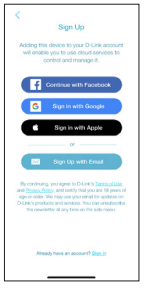

3. Öffnen Sie die Falcon App und folgen Sie den Anweisungen.

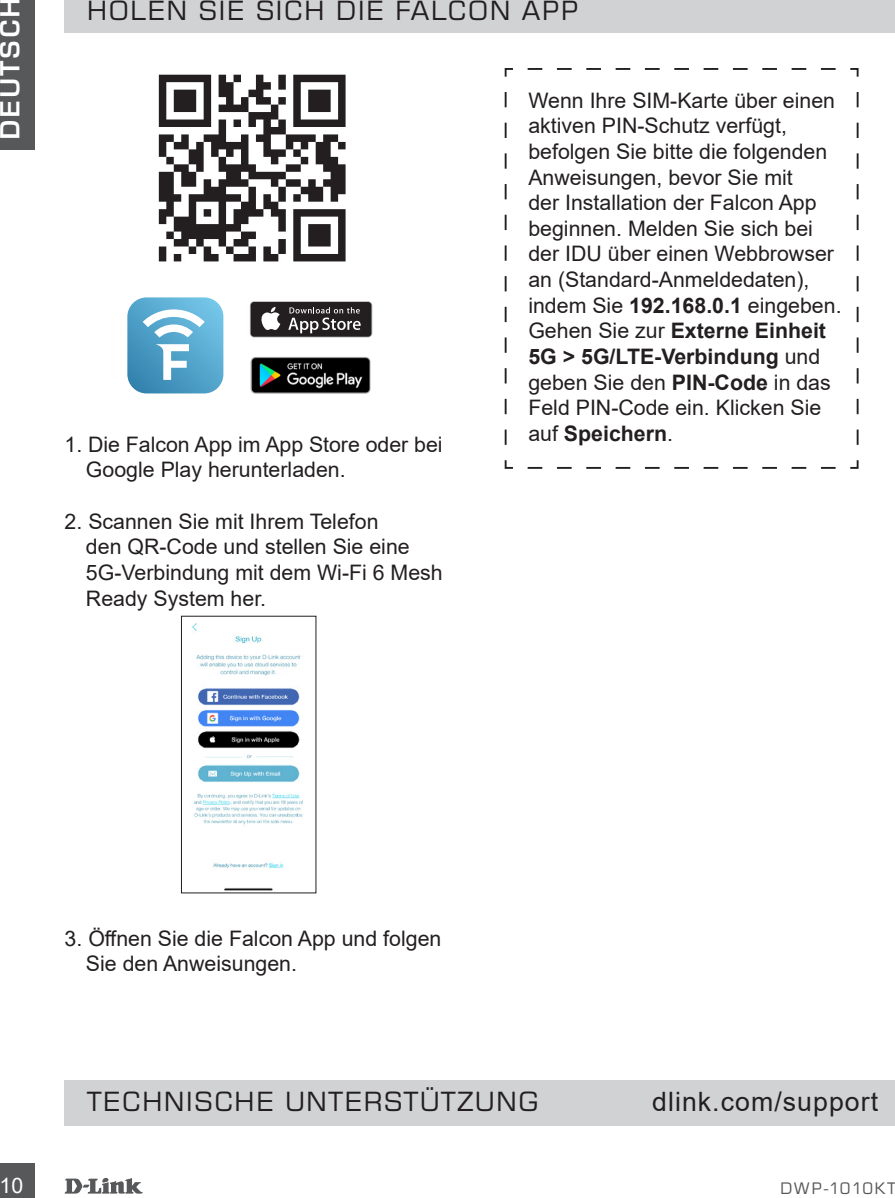

#### TECHNISCHE UNTERSTÜTZUNG dlink.com/support

## CONTENU DE LA BOÎTE

#### TABLE DES MATIÈRES

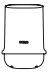

DWP-1010 UNITÉ EXTÉRIEURE 5G/LTE

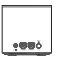

ROUTEUR MESH M15 AX1500

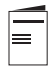

GUIDE D'INSTALLATION RAPIDE

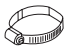

KIT DE MONTAGE SUR MÂT - PINCE EN ACIER INOXYDABLE X 2

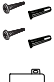

TABLE DES MATIÈRES<br>
DWP-1010 UNITÉ EXTÉRIEURE SG/LTE<br>  $\begin{bmatrix} 1 & 0 \\ 0 & 1 \end{bmatrix}$ <br>
ROUTEUR MESH M15 AX1500<br>
CUIDE D'INSTALLATION RAPIDE<br>
CUIDE D'INSTALLATION RAPIDE<br>
CERTE MONTABLE X 2<br>
CERTE MONSCRIPME - ANCRAGE À VIS<br>
CAR KIT DE MONTAGE MURAL - ANCRAGE À VIS CHEVILLES À VISSER (M6X25 MM) VIS (M3,5X16 MM)

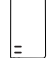

INJECTEUR POE (ALIMENTATION 48 V)

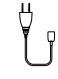

CÂBLE D'ALIMENTATION AC POUR INJECTEUR POE

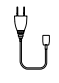

ADAPTATEUR D'ALIMENTATION M15 12V/1A

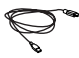

CÂBLE RJ45 DE 10 MÈTRES POUR L'EXTÉRIEUR

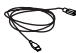

CÂBLE RJ45 DE 1 MÈTRE

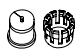

CLIP EN SILICONE IMPERMÉABLE

## CONFIGURATION DU PRODUIT **1-2**

#### MONTAGE SUR MÂT

- 
- 1. Préparation : branchez le câble RJ45 de 10 mètres dans l'appareil. Tirez le câble à travers le connecteur sur la plaque étanche.

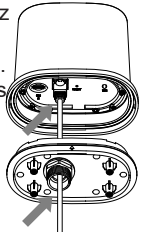

5. insérez la carte SIM dans le slot SIM (veuillez vérifier la taille de la carte SIM avant de l'insérer).

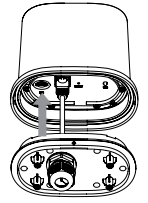

2. Glisser le clip en silicone étanche sur le câble RJ45 et l'enfoncer dans la plaque.

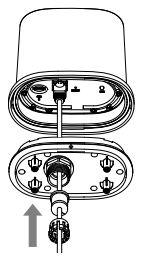

3. Faites glisser le cache-connecteur étanche sur l'attache en silicone

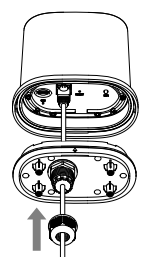

4. Tournez le cache connecteur dans le sens des aiguilles d'une montre pour le fixer au panneau

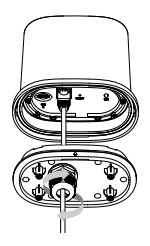

6. Fixez la plaque étanche à l'appareil à l'aide des vis M2,5 x 6mm (6 pièces).

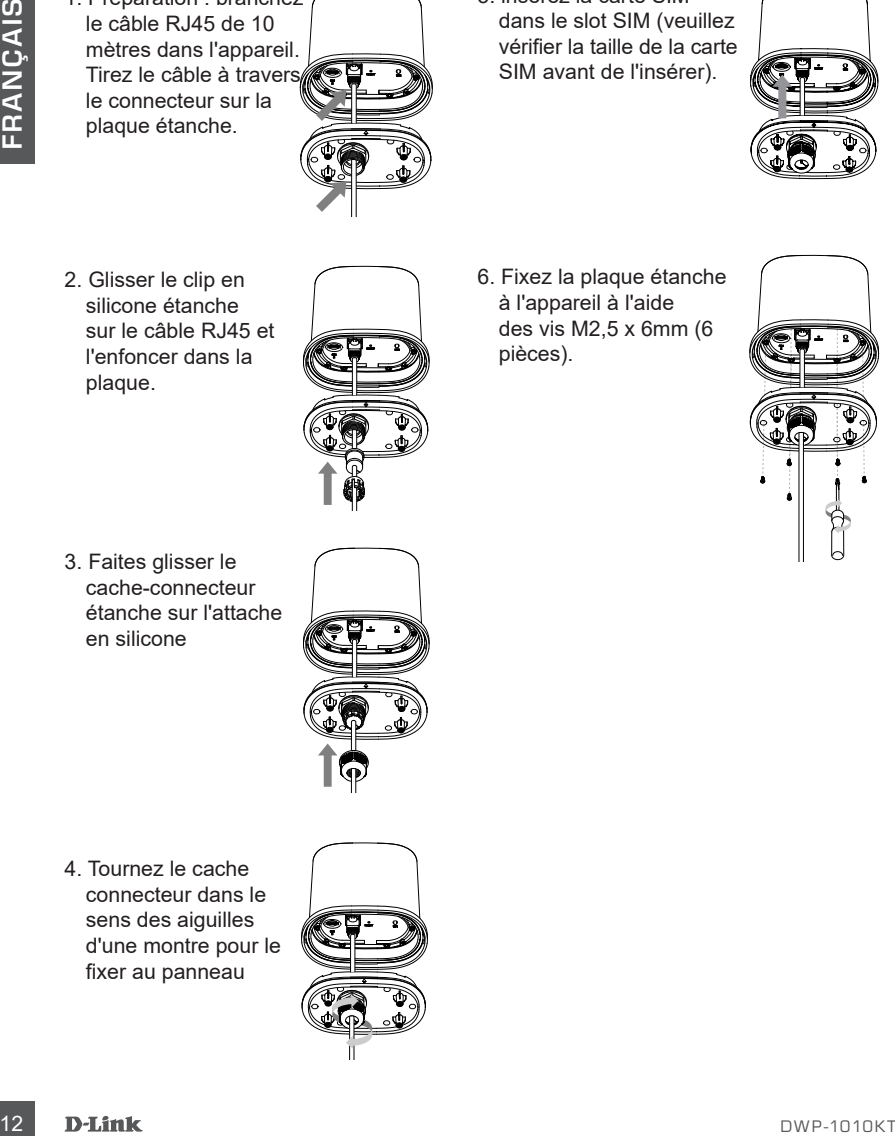

## CONFIGURATION DU PRODUIT

#### MONTAGE SUR MÂT

- 7. tirez le câble RJ45 de 10 mètres à travers le couvercle de base bleu et branchez-le dans le port PoE de l'injecteur PoE. Connectez le câble d'alimentation à l'injecteur PoE et branchez le câble d'alimentation à une source de courant. Dans la deuxième phase, branchez le câble RJ45 d'un mètre de l'injecteur PoE dans le port Internet M15. Branchez le bloc d'alimentation 12V à la source d'alimentation et au routeur M15.
- 8. Fixez le couvercle de base bleu au DWP-1010 à l'aide des vis M3 x 4 mm (4 pièces).

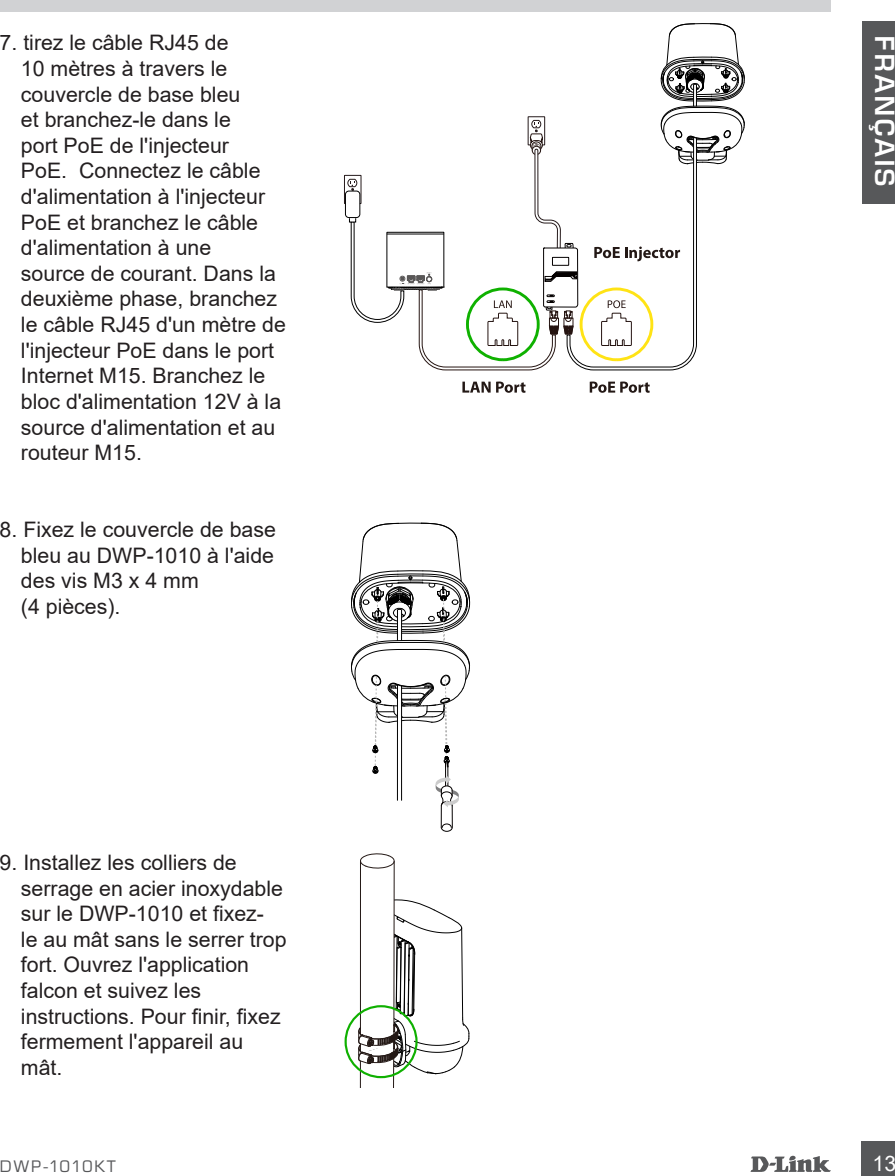

- 
- 9. Installez les colliers de serrage en acier inoxydable sur le DWP-1010 et fixezle au mât sans le serrer trop fort. Ouvrez l'application falcon et suivez les instructions. Pour finir, fixez fermement l'appareil au mât.

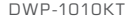

## CONFIGURATION DU PRODUIT

#### WANDBEFESTIGUNG

1. Suivez les étapes 1 à 7 et allumez le DWP-1010. Lorsque les voyants sont allumés, tenez le DWP-1010 à l'endroit souhaité sur le mur et ajustez la position si nécessaire. Si les deux voyants sont bleus en permanence, le DWP-1010 se trouve au meilleur endroit pour obtenir une bonne intensité de signal.

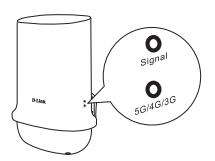

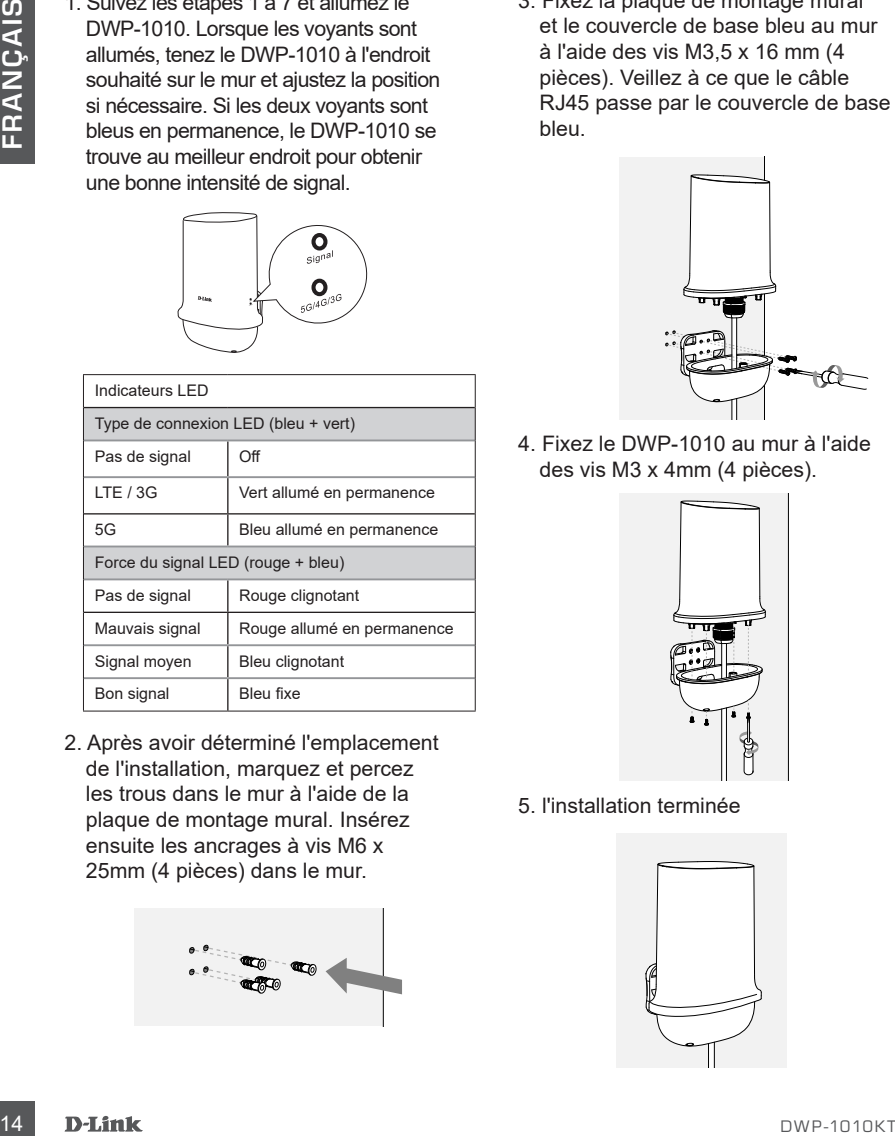

2. Après avoir déterminé l'emplacement de l'installation, marquez et percez les trous dans le mur à l'aide de la plaque de montage mural. Insérez ensuite les ancrages à vis M6 x 25mm (4 pièces) dans le mur.

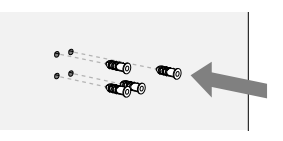

3. Fixez la plaque de montage mural et le couvercle de base bleu au mur à l'aide des vis M3,5 x 16 mm (4 pièces). Veillez à ce que le câble RJ45 passe par le couvercle de base bleu.

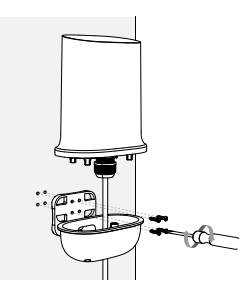

4. Fixez le DWP-1010 au mur à l'aide **2-4** des vis M3 x 4mm (4 pièces).

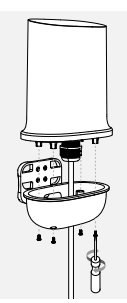

5. l'installation terminée

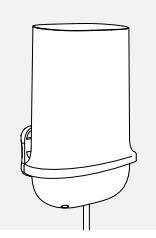

## **CONFIGURATION DU PRODU**

PROCUREZ-VOUS L'APPLICATION FALCON

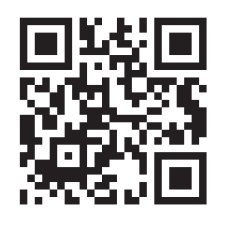

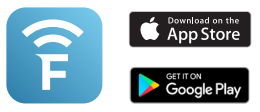

- 1. Télécharger l'application falcon dans l'App Store ou sur Google Play.
- 2. Scannez le code QR avec votre téléphone et établissez une connexion 5G avec le système Wi-Fi 6 Mesh Ready.

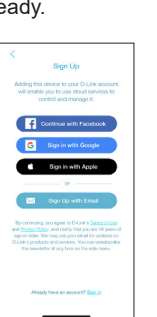

- 3. Ouvrez l'application falcon et suivez les instructions.
	- ASSISTANCE TECHNIQUE dlink.com/support

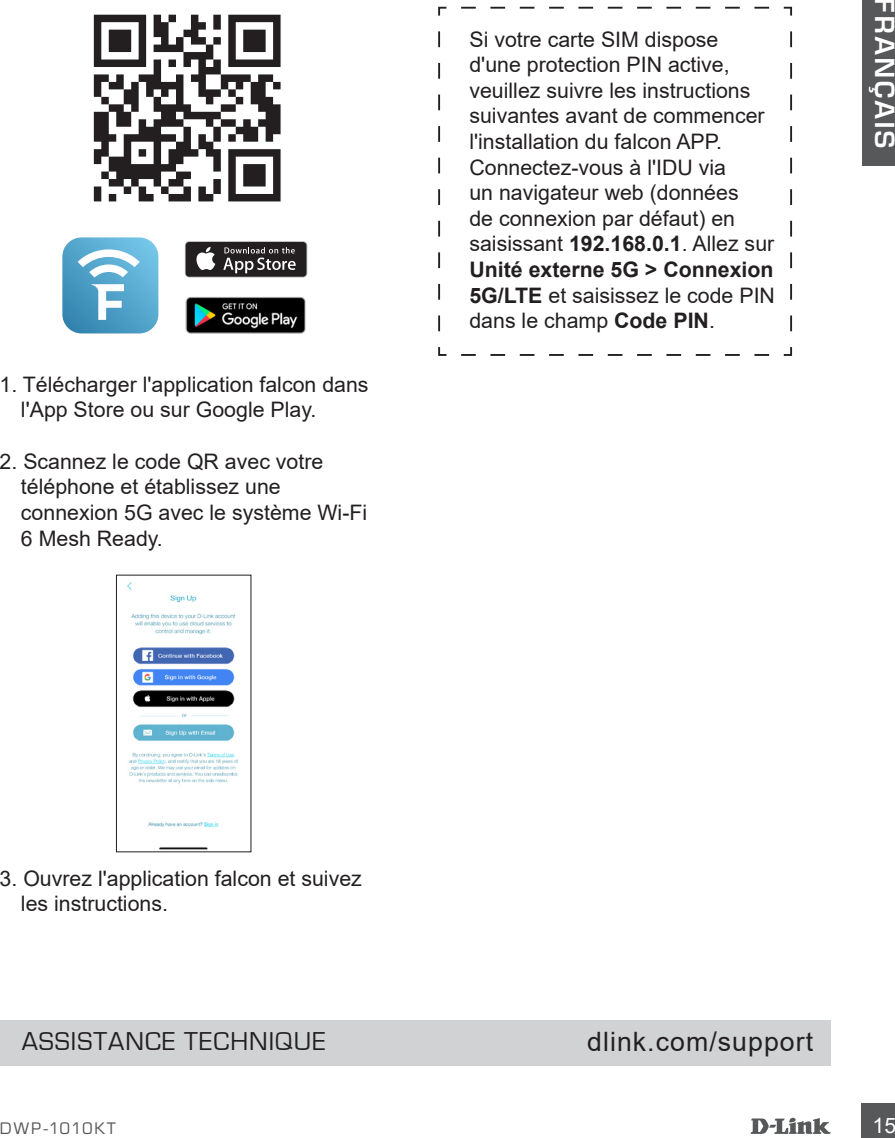

## INHOUD VAN VERPAKKING

#### INHOUD

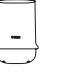

DWP-1010 5G/LTE OUTDOOR UNIT

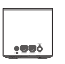

M15 AX1500 MESH ROUTER

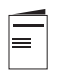

SNELLE INSTALLATIEGIDS

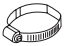

PAALMONTAGESET - 2X RVS KLEM

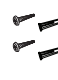

MIS AX1500 MESH ROUTER<br>
SINELLE INSTALLATIEGIDS<br>
PAALMONTAGESET - 2X RVS KLEM<br>
WANDMONTAGESET -<br>
WANDMONTAGESET -<br>
SINECENCRE MAXS AND MORE SUPPLY<br>
POE INJECTOR (48V POWER SUPPLY)<br>
POE INJECTOR (48V POWER SUPPLY)<br>
POE INJE WANDMONTAGESET - SCHROEFANKER (M6X25 MM) SCHROEVEN (M3,5X16 MM)

POE INJECTOR (48V POWER SUPPLY)

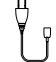

AC-VOEDINGSKABEL VOOR POE-INJECTOR

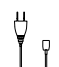

M15 VOEDINGSADAPTER 12V/1A

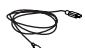

10 METER OUTDOOR RJ45-KABEL

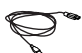

1 METER RJ45-KABEL

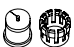

WATERDICHTE SILICONEN CLIP

#### INSTALLATIE MET PAALBEVESTIGING

1. Voorbereiding: Sluit de 10 meter lange RJ45-kabel aan op het apparaat. Trek de kabel door de connector op de waterdichte plaat.

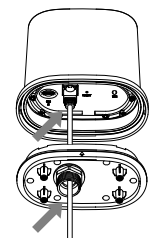

5. Plaats de SIM-kaart in het SIM-slot (controleer de grootte van de SIMkaart voordat u deze plaatst).

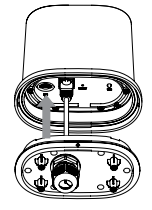

2. Schuif de waterdichte siliconen clip op de RJ45-kabel en druk deze in de plaat.

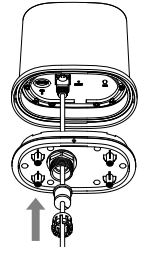

3. Schuif de waterdichte connectorafdekking op de siliconen clipconstructie.

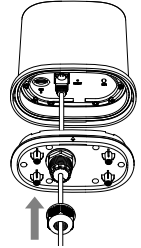

4. Draai de connectordeksel rechtsom om deze op de plaat te bevestigen.

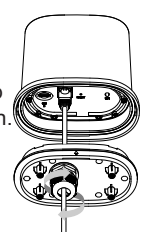

6. Bevestig de waterdichte plaat aan het apparaat met behulp van de M2,5 x 6 mm schroeven (6 stuks)

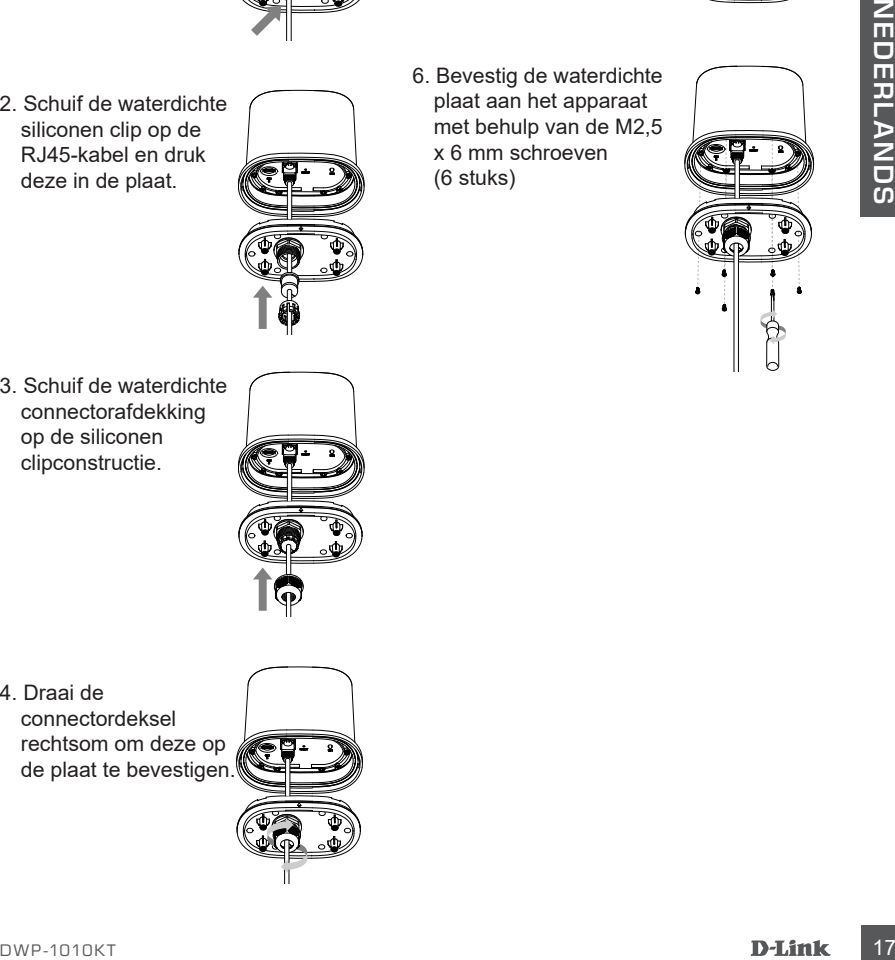

#### INSTALLATIE MET PAALBEVESTIGING

7. Trek de 10 meter lange RJ45-kabel door de blauwe onderplaat en sluit deze aan op de PoE-poort van de PoE-injector. Sluit de voedingskabel aan op de PoE-injector en steek de voedingskabel in een stopcontact. Steek in de tweede fase de RJ45 kabel van 1 meter van de PoE-injector in de M15 internetpoort. Sluit de 12V-voedingsadapter aan op de stroombron en de M<sub>15-router</sub>

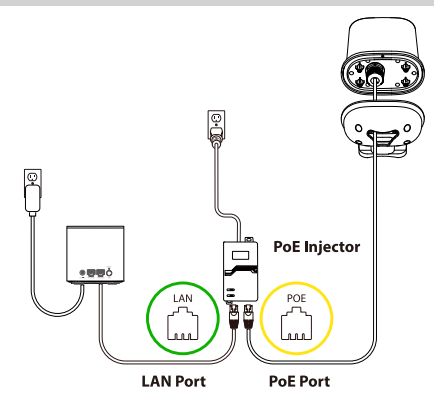

- 8. Bevestig de onderplaat aan de DWP-1010 met schroeven (4 stuks).
	- behulp van de M3 x 4 mm

9. Installeer de roestvrijstalen pijpklemmen op de DWP-1010 en bevestig deze losjes aan de paal. Open de falcon App en volg de instructies. Bevestig ten slotte het apparaat stevig aan de paal.

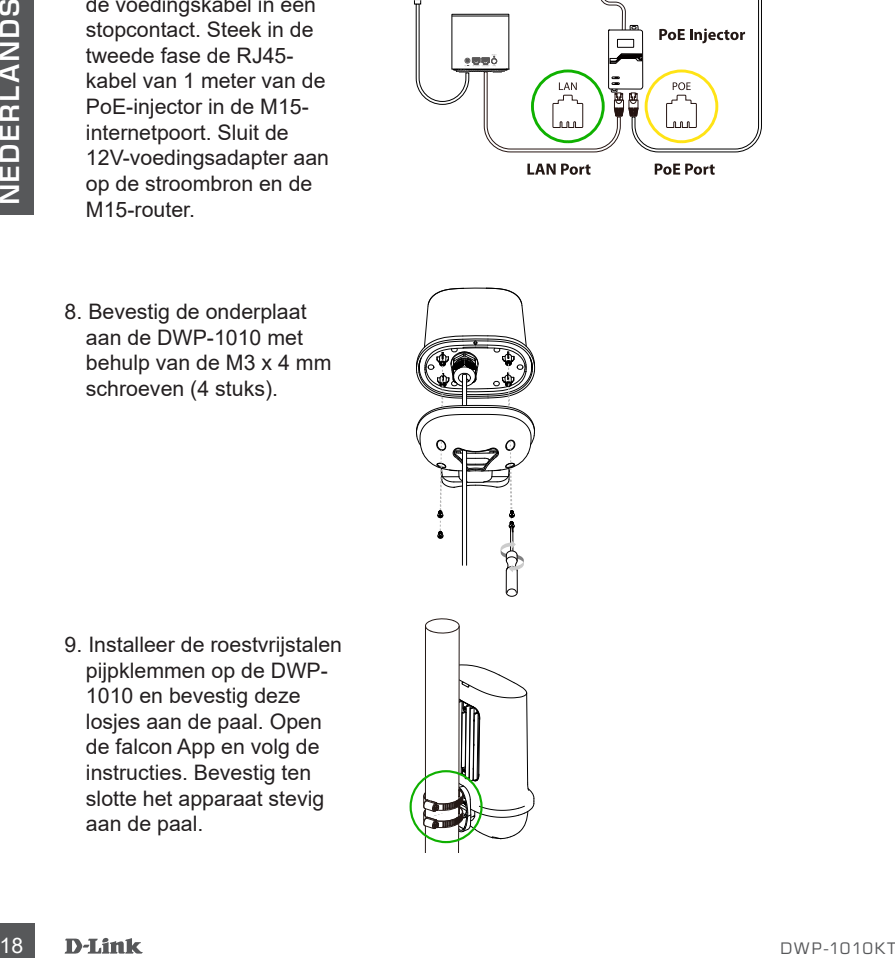

#### INSTALLATIE VOOR WANDMONTAGE

1. Volg stappen 1-7 hierboven en schakel de DWP-1010 in. Wanneer de LEDlampjes branden, houdt u de DWP-1010 tegen de gewenste locatie op de muur en past u de positie indien nodig aan. Wanneer beide LED-lampjes ononderbroken blauw zijn, bevindt het zich op een gewenste locatie om een goede signaalsterkte te ontvangen.

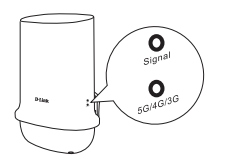

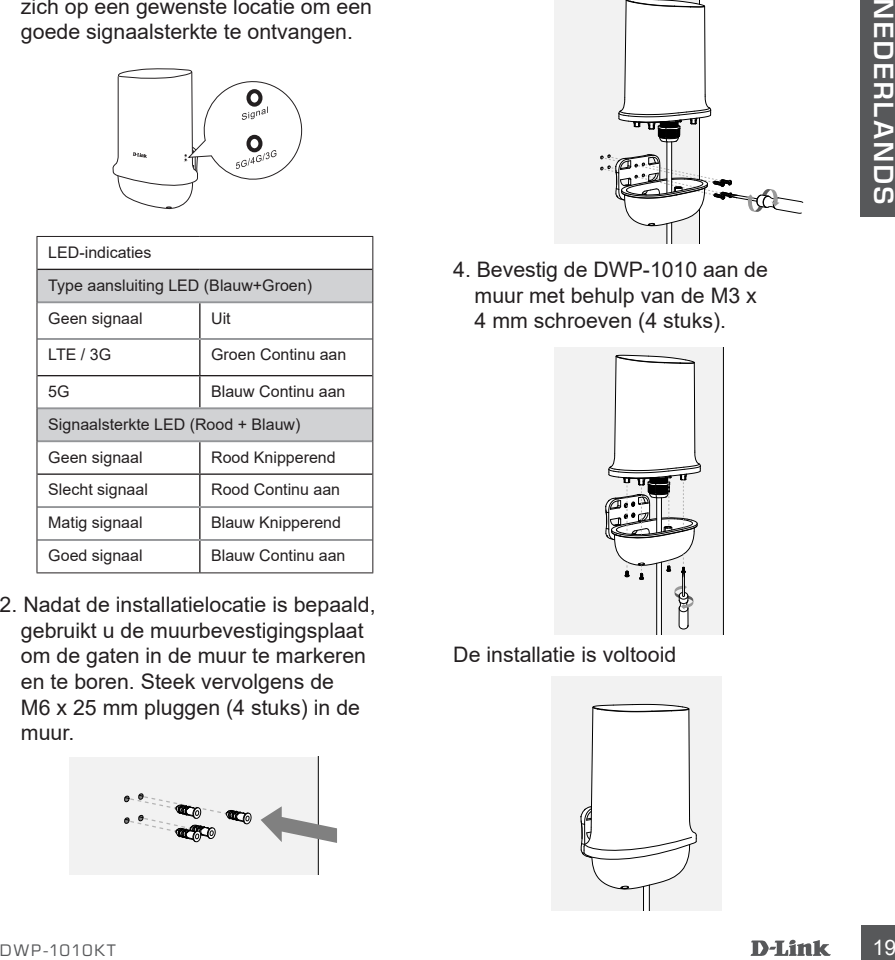

2. Nadat de installatielocatie is bepaald, gebruikt u de muurbevestigingsplaat om de gaten in de muur te markeren en te boren. Steek vervolgens de M6 x 25 mm pluggen (4 stuks) in de muur.

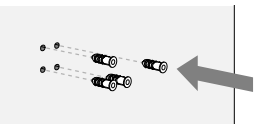

3. Bevestig de wandmontageplaat en de blauwe basisplaat aan de muur met behulp van de M3,5 x 16 mm schroeven (4 stuks). Zorg ervoor dat de RJ45-kabel door de blauwe onderplaat gaat. **2-3**

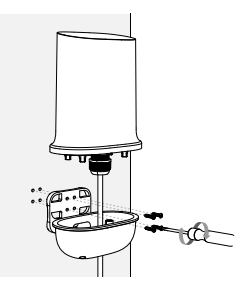

4. Bevestig de DWP-1010 aan de muur met behulp van de M3 x **2-4** 4 mm schroeven (4 stuks).

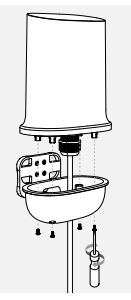

De installatie is voltooid

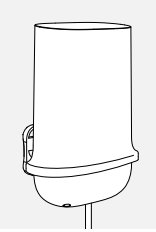

#### DOWNLOAD DE FALCON APP

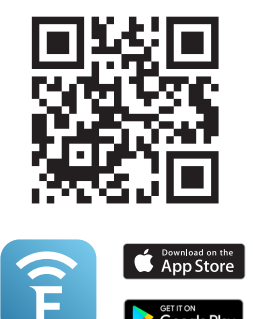

- 1. Download de falcon App in de App Store of op Google Play.
- 2. Gebruik je telefoon om de QR-code te scannen en een 5G-verbinding tot stand te brengen met het Wi-Fi 6 mesh ready-systeem.

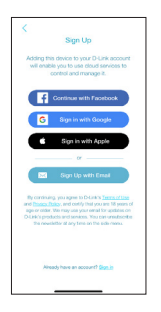

3. Open de falcon App en volg de **instructies** 

Als uw SIM-kaart een actieve I PIN-beveiliging heeft, volg dan de onderstaande instructies voordat u het installatieproces van de falcon App start. Log in op het IDU-apparaat via een webbrowser (standaard 20 DWP -1010K T NEDERLANDS inloggegevens) door **192.168.0.1** in te voeren. Ga naar **Externe eenheid 5G > 5G/LTEverbinding** en voer de pincode in het veld Pincode in. Klik op Opslaan.

## ZAWARTOŚĆ OPAKOWANIA

SKRÓCONA INSTRUKCJA INSTALACJI<br>
MONTAŻ NA SŁUPIE - ZACISK ZE STALI<br>
MERDZEWNEJ X 2<br>
MONTAŻ ŚCIENNY<br>
SRUBY MA SKIB MM<br>
POE INJECTOR (ZASILANIE 48V)<br>
POE INJECTOR (ZASILANIE 48V)<br>
POE INJECTOR (ZASILANIE 48V)<br>
ZASILACZ M15 1 ROUTER MESH AX1500 M15 SKRÓCONA INSTRUKCJA INSTALACJI MONTAŻ NA SŁUPIE - ZACISK ZE STALI NIERDZEWNEJ X 2 POE INJECTOR (ZASILANIE 48V) KABEL ZASILAJACY POE INJECTOR ZASILACZ M15 12V/1A ZEWNĘTRZNY KABEL RJ-45 O DŁUGOŚCI 10 METRÓW KABEL RJ-45 O DŁUGOŚCI 1 METRA MONTAŻ ŚCIENNY - KOTWA ŚRUBOWA (M6X25 MM) ŚRUBY (M3,5X16 MM)

JEDNOSTKA ZEWNETRZNA 5G/LTE DWP-1010

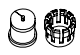

GUMOWA USZCZELKA KABLA RJ-45 **Z PLASTIKOWYM KLIPSEM** 

#### INSTALACJA NA SŁUPIE

1. Przygotowanie: Przeciągnij kabel przez złącze na wodoodpornej pokrywie. Następnie podłącz 10-metrowy kabel RJ-45 do urządzenia. **1-3**

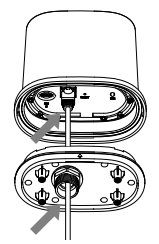

5. Włóż kartę SIM do gniazda SIM (proszę dokładnie sprawdzić rozmiar karty SIM przed iej włożeniem).

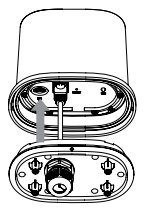

- 
- 2. Wsuń gumową uszczelką na kabel RJ-45, następnie umieść na uszczelce plastikowy klips.

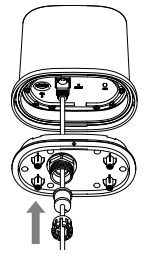

3. Nasuń nakrętkę na gumową uszczelkę i plastikowy klips.

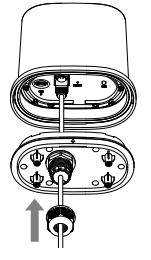

4. Obróć nakrętkę złącza zgodnie z ruchem wskazówek zegara, aby dokręcić ją do pokrywy.

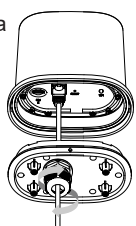

6. Przymocuj wodoodporną pokrywę do urządzenia za pomocą śrub M2,5 x 6mm (6 szt.)

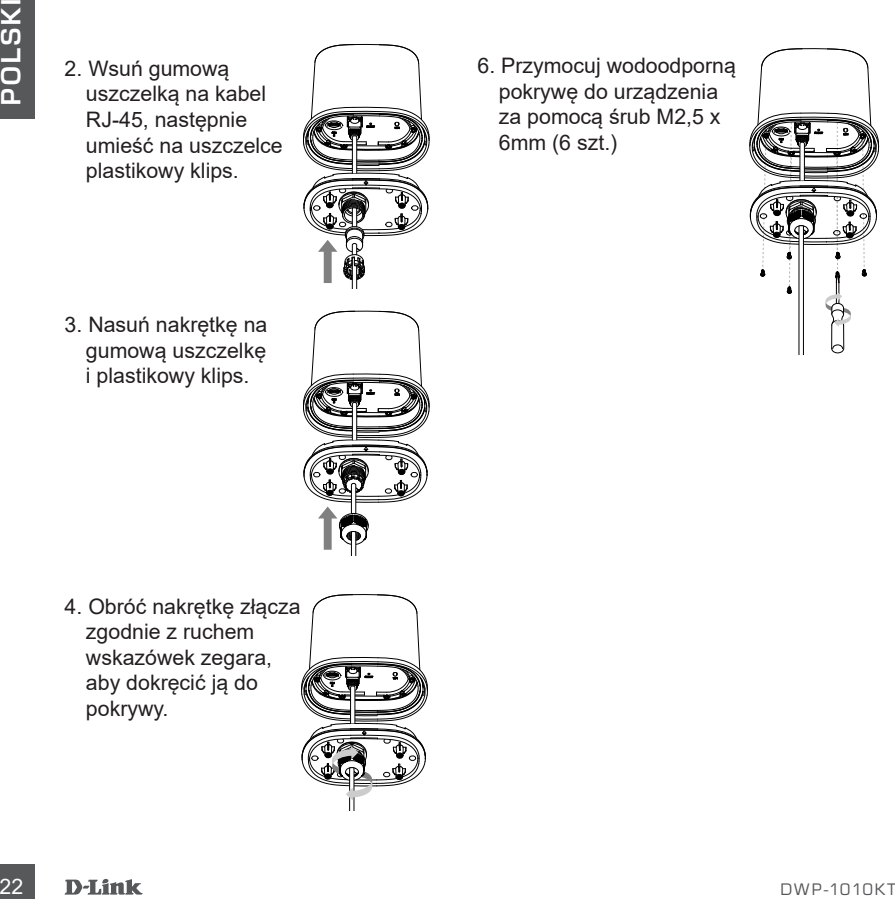

#### INSTALACJA NA SŁUPIE

7. Przeciągnij 10-metrowy kabel RJ-45 przez niebieską pokrywę dolną i podłącz go do portu PoE na Injectorze PoE. Podłącz kabel zasilający do injektora PoE i podłącz kabel zasilający do źródła zasilania. W drugiej fazie podłącz 1-metrowy kabel RJ-45 z PoE Injector do portu Internet w urząrzeniu M15. Podłącz zasilacz 12 V do źródła zasilania routera M15.

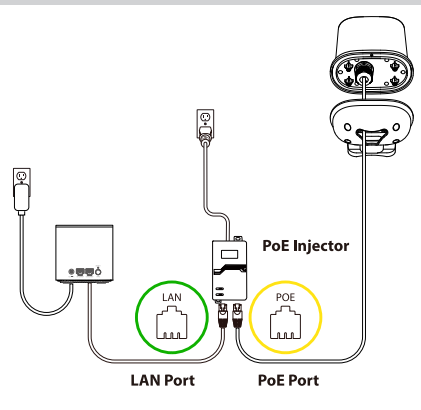

- 8. Przymocuj pokrywę dolną do DWP-1010 za pomocą śrub M3 x 4mm (4 szt.).
- Example the Port<br>
with a Roding Control in the Port<br>
The Port<br>
The Port<br>
R. Przymocuj pokrywe dolną<br>
do DWP-1010 za pomocą<br>
stub M3 x 4mm (4 szt.)<br>
D. S. Zamontuj obejny rurow na<br>
go do stup. Obver a policy<br>
Diversity, aby
	-
- 9. Zamontuj obejmy rurowe na DWP-1010 i luźno przymocuj go do słupa. Otwórz aplikację Falcon i postępuj zgodnie z instrukcjami. Na koniec dokręć śruby, aby stabilnie przymocować urządzenie do słupka.

#### INSTALACJA NAŚCIENNA

1. Należy wykonać kroki 1-7 z poprzednich stron i włączyć DWP-1010. Gdy diody LED są włączone, przyłóż DWP-1010 do żądanego miejsca na ścianie. W razie potrzeby dostosuj położenie. Gdy obie diody LED świecą stałym niebieskim światłem, oznacza to, że znajduje się w pożądanym miejscu, aby odbierać sygnał o dobrej sile.

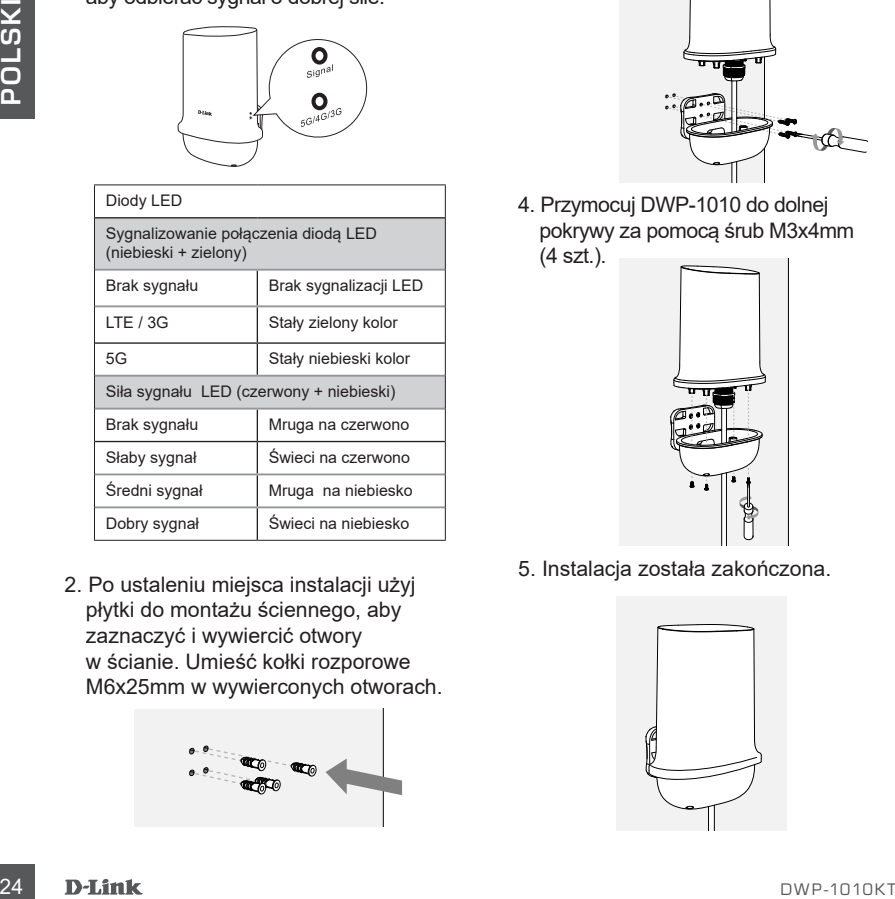

2. Po ustaleniu miejsca instalacji użyj płytki do montażu ściennego, aby zaznaczyć i wywiercić otwory w ścianie. Umieść kołki rozporowe M6x25mm w wywierconych otworach.

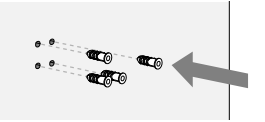

3. Przymocuj płytkę do montażu na ścianie i niebieską pokrywę dolną do ściany za pomocą śrub M3,5x16mm (4 szt.). Upewnij się, że kabel RJ-45 przechodzi przez niebieską pokrywę .<br>dolną.

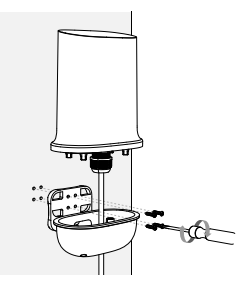

4. Przymocuj DWP-1010 do dolnej **2-4** pokrywy za pomocą śrub M3x4mm (4 szt.).

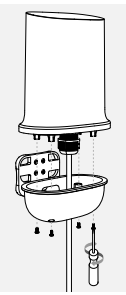

5. Instalacja została zakończona.

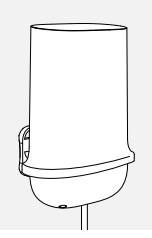

#### POBIERZ APLIKACJĘ FALCON

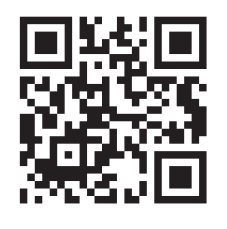

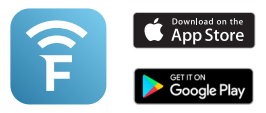

- 1. Pobierz aplikację Falcon ze sklepu App Store lub Google Play.
- 2. Zeskanuj telefonem kod QR i stwórz sieć Wi-Fi 6 z wykorzystaniem połączenia 5G.
- Jeśli Twoja karta SIM posiada aktywną ochronę PIN, postępuj zgodnie z poniższą instrukcją, zanim rozpoczniesz proces Ï instalacji aplikacji Falcon. Zaloguj się do urządzenia IDU przez przeglądarkę internetową I (domyślne dane logowania) Ï wpisując **192.168.0.1**. Przejdź Considered 1920<br>
Decision of the distribution of the SG-Polagram is the SGAT. Presider of the MATE<br>
1. Pobierz aplikację Falcon ze sklepu<br>
App Store lub Google Play.<br>
2. Zeskanuj telefonem kod QR i stwórz<br>
sięć Wi-Fi 6 z w do opcji **Jednostka zewnętrzna 5G > Połączenie 5G/LTE** i wprowadź kod PIN w polu **Kod PIN**. Kliknij Zapisz.

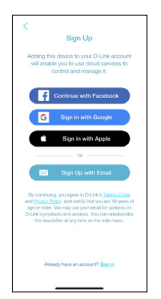

3. Otwórz aplikację Falcon i postępuj zgodnie z instrukcjami.

#### WSPARCIE TECHNICZNE dlink.com/support

## **OBSAH** BALENÍ

#### **OBSAH**

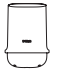

DWP-1010 5G/LTE VENKOVNÍ JEDNOTKA

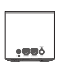

M15 AX1500 MESH ROUTER

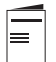

PRŮVODCE RYCHLOU INSTALACÍ

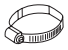

SADA PRO MONTÁŽ NA TYČ - NEREZOVÁ SVORKA X 2

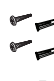

Example SADA PRO INSTALACI NA TYČ - NEREZOVÁ SVORKA X 2<br>
26 DE NA PRO INSTALACI NA STĚNU -<br>
26 SROUBOVÁ KOTVA (MĚVSE MM)<br>
POE INJECTOR (ZDROJ 4BV)<br>
POE INJECTOR (ZDROJ 4BV)<br>
(COE INJECTOR (ZDROJ 4BV)<br>
(M15 ZDROJ NAPÁJENÍ 1 SADA PRO INSTALACI NA STĚNU - ŠROUBOVÁ KOTVA (M6X25 MM) ŠROUB (M3.5X16 MM)

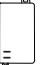

POE INJECTOR (ZDROJ 48V)

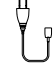

AC KABEL PRO POE INJECTOR

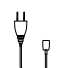

M15 ZDROJ NAPÁJENÍ 12V/1A

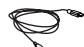

10 METRŮ VENKOVNÍ KABEL RJ45

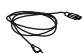

1 METR KABEL RJ45

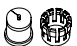

VODOTĚSNÁ SILIKONOVÁ SPOJKA

# NASTAVENÍ VÝROBKU **1-2**

#### INSTALACE NA SLOUP

1. Příprava: Zapojte 10metrový kabel RJ45 do zařízení. Protáhněte kabel konektorem na vodotěsné desce.

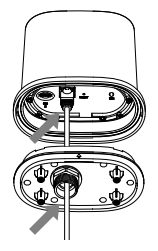

5. Vložte SIM kartu do slotu SIM karty (před vložením zkontrolujte velikost SIM karty).

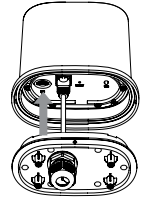

2. Nasuňte sestavu vodotěsné silikonové spojky na kabel RJ45 a zatlačte ji do desky.

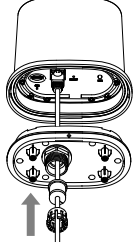

6. Připevněte vodotěsnou desku k zařízení pomocí šroubů M2,5 x 6 mm (6 ks)

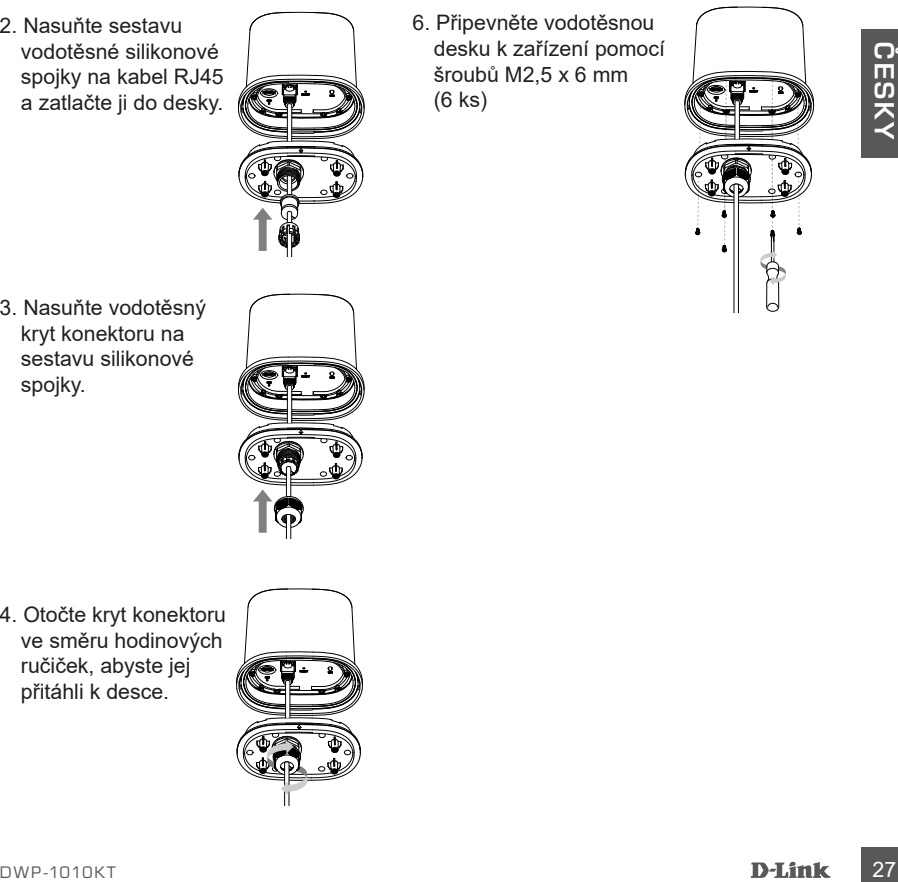

3. Nasuňte vodotěsný kryt konektoru na sestavu silikonové spojky.

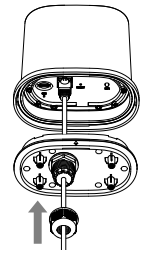

4. Otočte kryt konektoru ve směru hodinových ručiček, abyste jej přitáhli k desce.

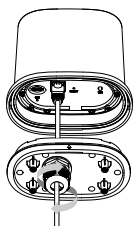

## NASTAVENÍ VÝROBKU

#### INSTALACE NA SLOUP

- 7. Protáhněte 10metrový kabel RJ45 modrým krytem základny a zapojte jej do PoE portu na PoE injektoru. Připojte napájecí kabel k PoE injektoru a zapojte napájecí kabel do zdroje napájení. Ve druhé fázi zapojte 1metrový kabel RJ45 z PoE injektoru do Internetového portu M15. Připojte 12V napájecí adaptér ke zdroji napájení a routeru M15.
- 8. Upevněte spodní kryt k DWP-1010 pomocí šroubů M3 x 4 mm (4 ks).

9. Nainstalujte spony z nerezové oceli na DWP-1010 a volně jej připevněte ke sloupu. Otevřete aplikaci Falcon a postupujte podle pokynů. Nakonec zařízení pevně připevněte ke sloupu.

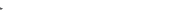

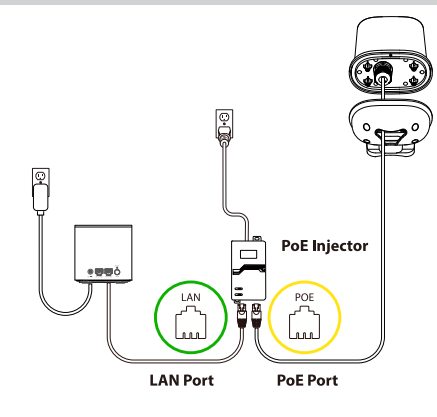

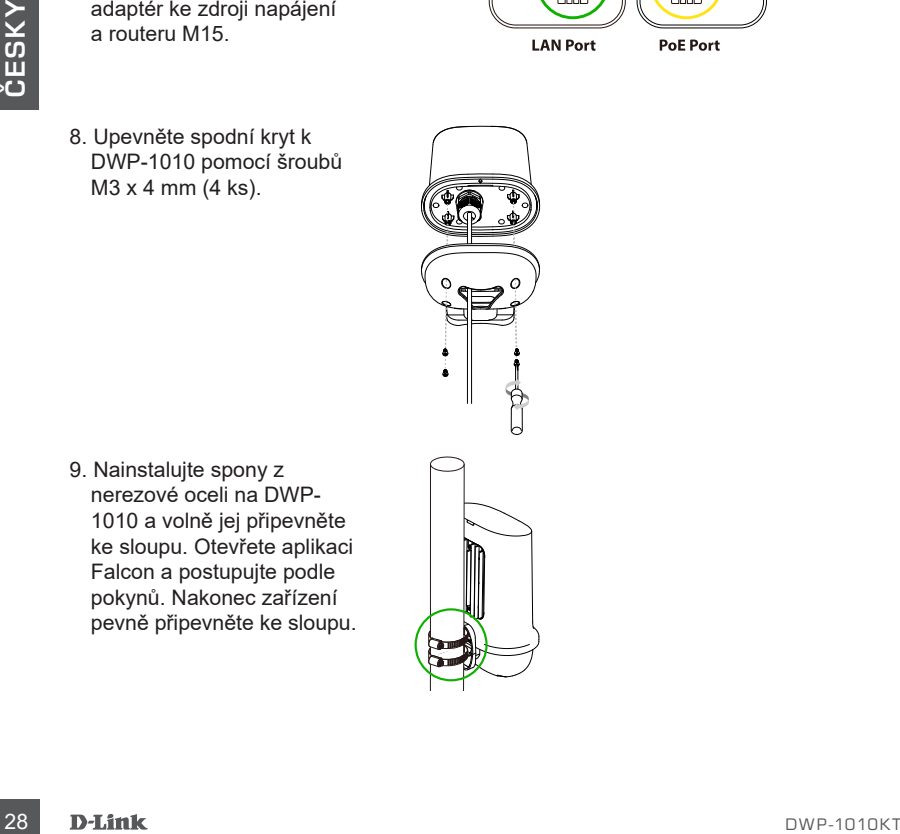

## NASTAVENÍ VÝROBKU

#### INSTALACE NA STĚNU

1. Postupujte podle kroků 1-7 výše a zapněte DWP-1010. Když LED světla svítí, přidržte DWP-1010 na požadovaném místě na stěně a v případě potřeby upravte polohu. Když obě LED kontrolky svítí modře, je na vhodném místě pro příjem dobré síly signálu.

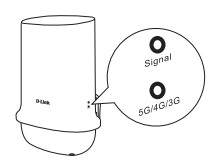

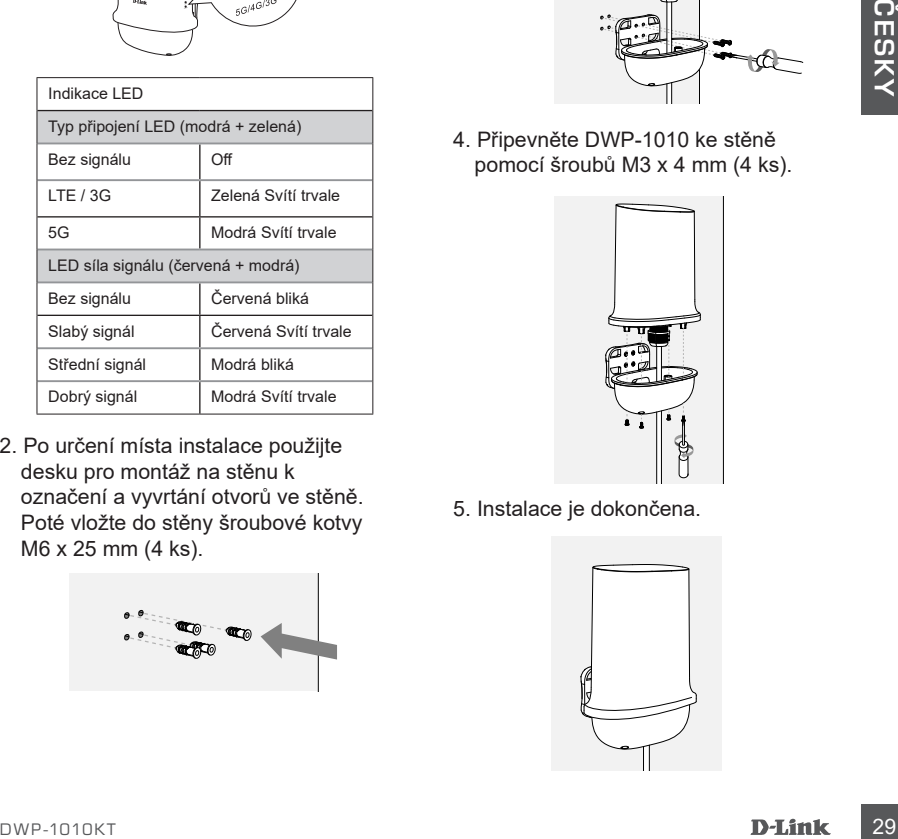

2. Po určení místa instalace použijte desku pro montáž na stěnu k označení a vyvrtání otvorů ve stěně. Poté vložte do stěny šroubové kotvy M6 x 25 mm (4 ks).

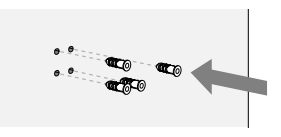

3. Pomocí šroubů M3,5 x 16 mm (4 ks) připevněte desku pro montáž na stěnu a modrý kryt základny ke stěně. Ujistěte se, že kabel RJ45 prochází modrým krytem základny. **2-3**

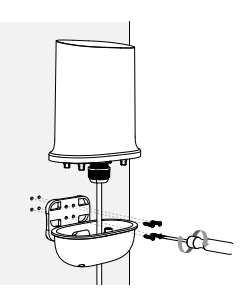

4. Připevněte DWP-1010 ke stěně **2-4** pomocí šroubů M3 x 4 mm (4 ks).

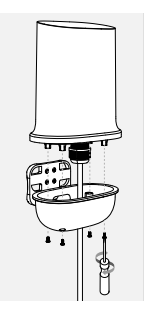

5. Instalace je dokončena.

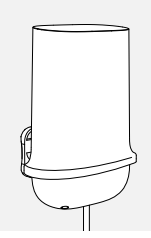

# NASTAVENÍ VÝROBKU

#### STÁHNĚTE SI APLIKACI FALCON

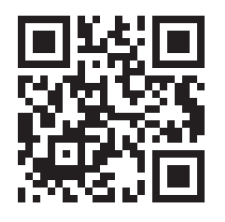

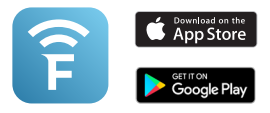

- 1. Stáhněte si aplikaci Falcon z App Store nebo Google Play.
- 2. Pomocí telefonu naskenujte QR kód a navažte 5G připojení se systémem Wi-Fi 6 mesh.

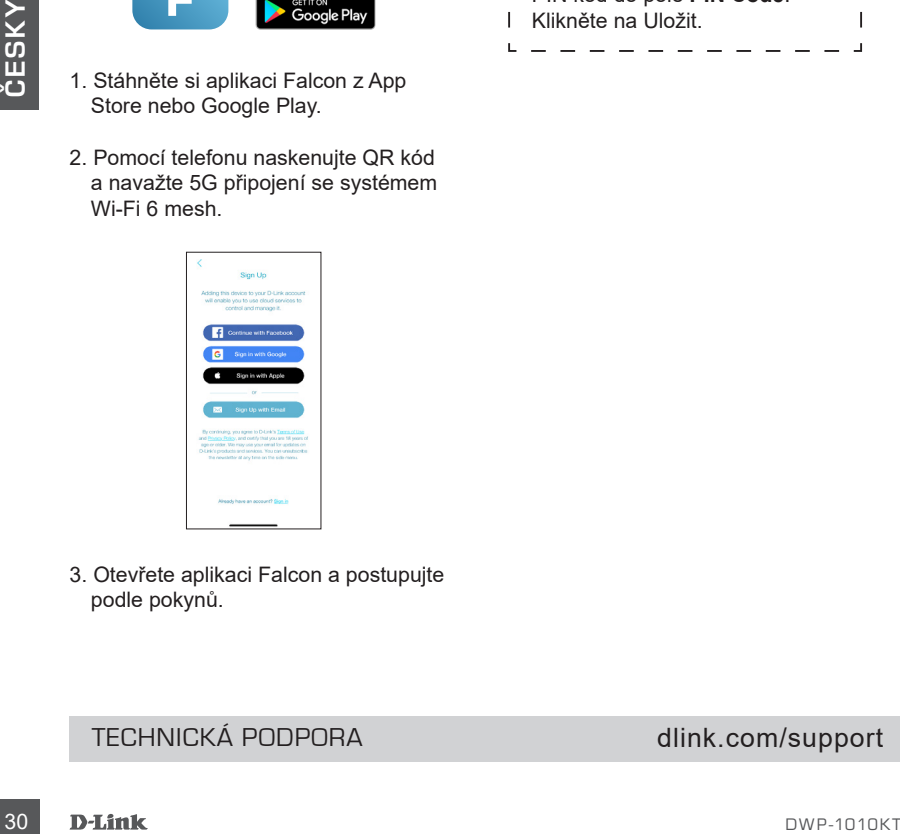

- 3. Otevřete aplikaci Falcon a postupujte podle pokynů.
	- TECHNICKÁ PODPORA dlink.com/support

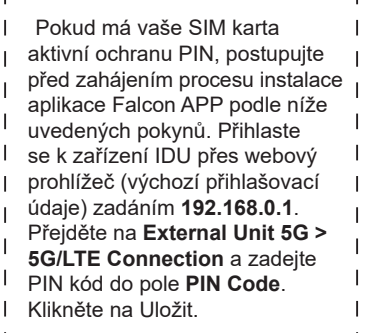

## A CSOMAG TARTALMA

#### TARTALOM

 $\equiv$ 

DWP-1010 5G/LTE KÜLTÉRI EGYSÉG

M15 AX1500 MESH ROUTER

GYORS TELEPÍTÉSI ÚTMUTATÓ

RÖGZÍTŐ KÉSZLET OSZLOPRA TÖRTÉNŐ RÖGZÍTÉSHEZ (2DB ROZSDAMENTES BILINCS)

**PROGZITESHEZ (2DB ROZSDAMENTES BILINCS)**<br>
TELK MASCELET FALFIA TÖRTÉNŐ RÖGZÍTÉSHEZ<br>
TELK MASCEMMI<br>
POE INJECTOR (48V)<br>
POE INJECTOR (48V)<br>
POE INJECTOR (48V)<br>
DE INJECTOR (48V)<br>
DE INJECTOR (48V)<br>
DE INJECTOR (48V)<br>
DE IN RÖGZÍTŐ KÉSZLET FALRA TÖRTÉNŐ RÖGZÍTÉSHEZ TIPLIK (M6X25 MM) CSAVAROK (M3.5X16 MM)

POE INJECTOR (48V)

AC TÁPKÁBEL A POE INJECTORHOZ

M15 TÁPEGYSÉG 12V/1A

10 MÉTER KÜLTÉRI RJ45 PATCH KÁBEL

1 MÉTER RJ45 PATCH KÁBEL

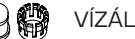

VÍZÁLLÓ SZILIKON TÖMÍTÉS

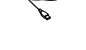

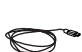

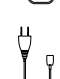

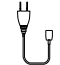

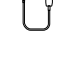

## TERMÉKBEÁLLÍTÁS **1-2**

OSZLOPRA TÖRTÉNŐ TELEPÍTÉS

1. Előkészületek: dugja be a 10 méteres patch kábelt az eszközve, majd húzza át a kábel másik végét a vízálló borításon

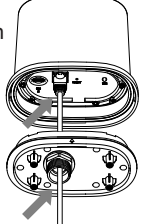

5. Helyezze be a SIM kártyát a SIM foglalatba (kérjük előtte ellenőrizze, hogy a SIM kártya mérete megfelel-e az eszköz által támogatottaknak).

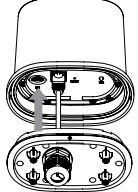

2. Húzza rá a vízállló szilikon tömítést a patch kábelre, majd dugja be a vízálló borításba

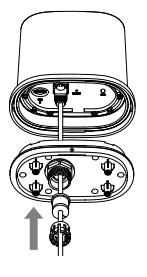

6. A SIM kártya behelyezését követően rögzítse a vízálló bevezetőt az eszközhöz a mellékelt M2.5 csavarok segítségével (6db)

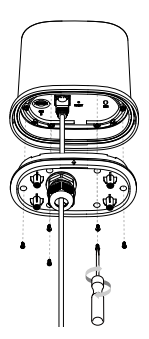

3. Csavarja rá a vízálló csatlakozót a vízálló borításra

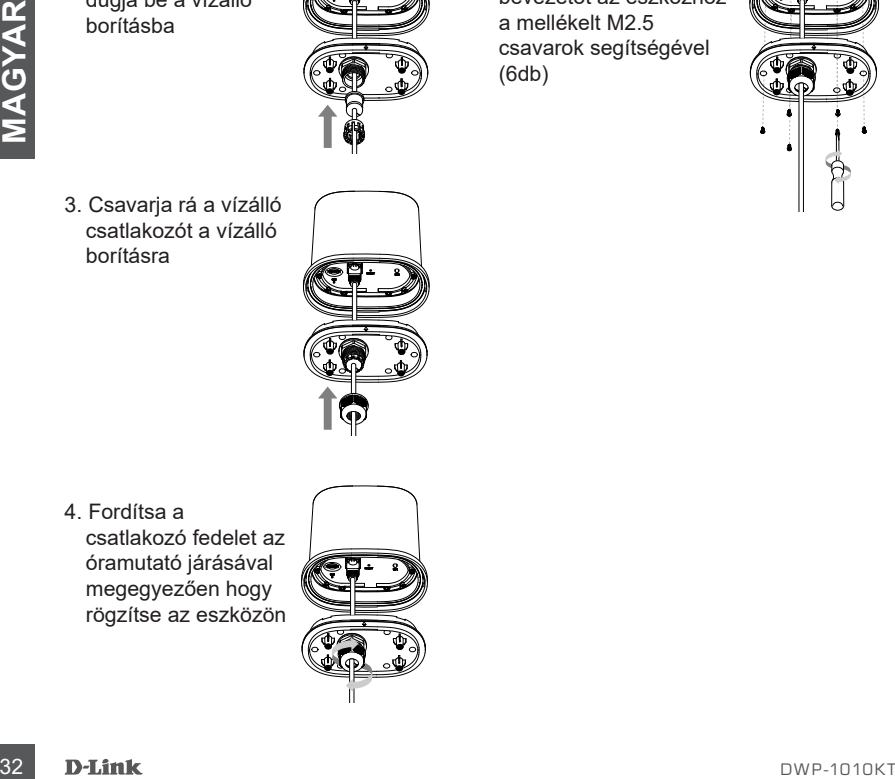

4. Fordítsa a csatlakozó fedelet az óramutató járásával megegyezően hogy rögzítse az eszközön

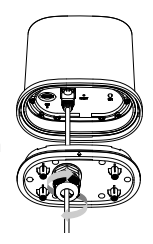

## TERMÉKBEÁLLÍTÁS

#### OSZLOPRA TÖRTÉNŐ TELEPÍTÉS

- 7. Húzza át a 10 méteres RJ45 kábelt a kék borításon és dugja be a PoE Injector egység PoE portjába. Csatlakoztassa a tápkábelt a PoE Injektorhoz majd dugja be az elektromos hálózatba. Ezt követően az 1 méteres RJ45 patch kábelt csatlakoztassa a PoE Injectorhoz majd az M15 eszköz Internet portjához. Csatlakoztassa a 12V tápegységet az M15 routerhez majd dugja be az **1-8** elektromos hálózatba.
- 8. Rögzítse az alap fedelet a DWP-1010 eszköz aljára az M3-as csavarokkal (4db).

9. Szerelje fel a rozsdamentes acél csőbilincseket a DWP-1010-re, és lazán rögzítse az oszlophoz. Nyissa meg a Falcon alkalmazást és kövesse a telepítés további lépéseit. Végül szorosan rögzítse a készüléket a rúdhoz.

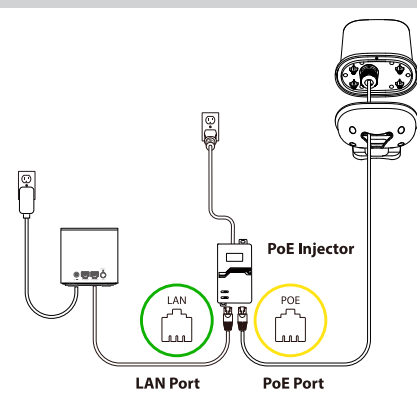

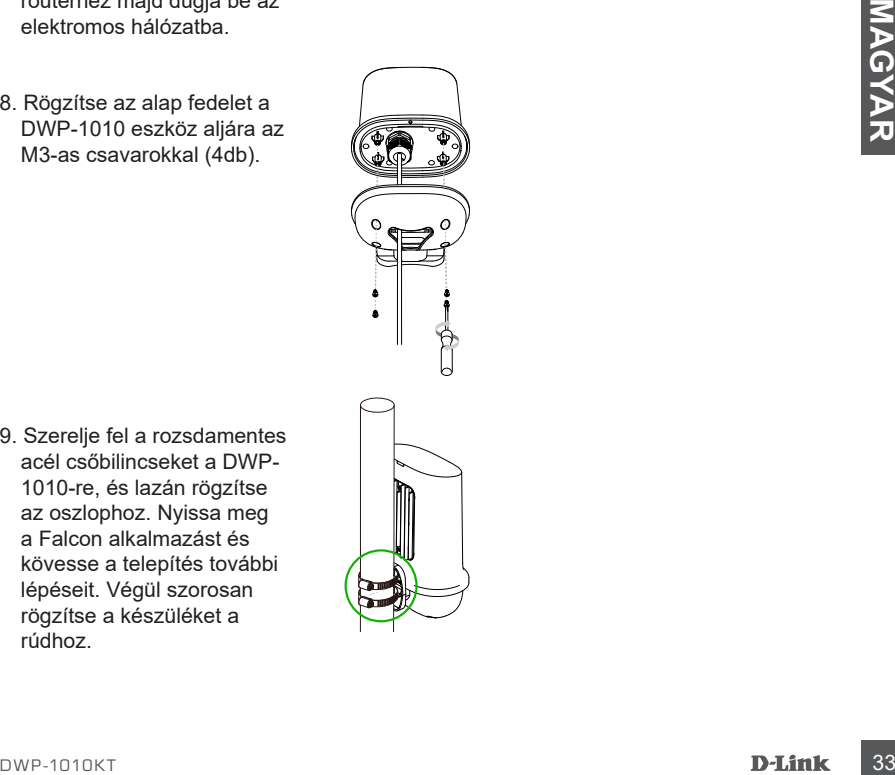

# TERMÉKBEÁLLÍTÁS

### FALRA TÖRTÉNŐ RÖGZÍTÉS

1. Kövesse a fenti 1-7. lépéseket, és kapcsolja be a DWP-1010-et. Amikor a LED-ek világítanak, tartsa a DWP-1010-et a kívánt helyhez a falon ahova rögzíteni szeretné, és szükség esetén állítsa be a pozíciót. Ha mindkét LED folyamatosan kéken világít, akkor az eszköz megfelelelő helyen van és jó a vételi jelerősség.

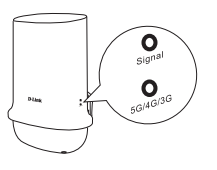

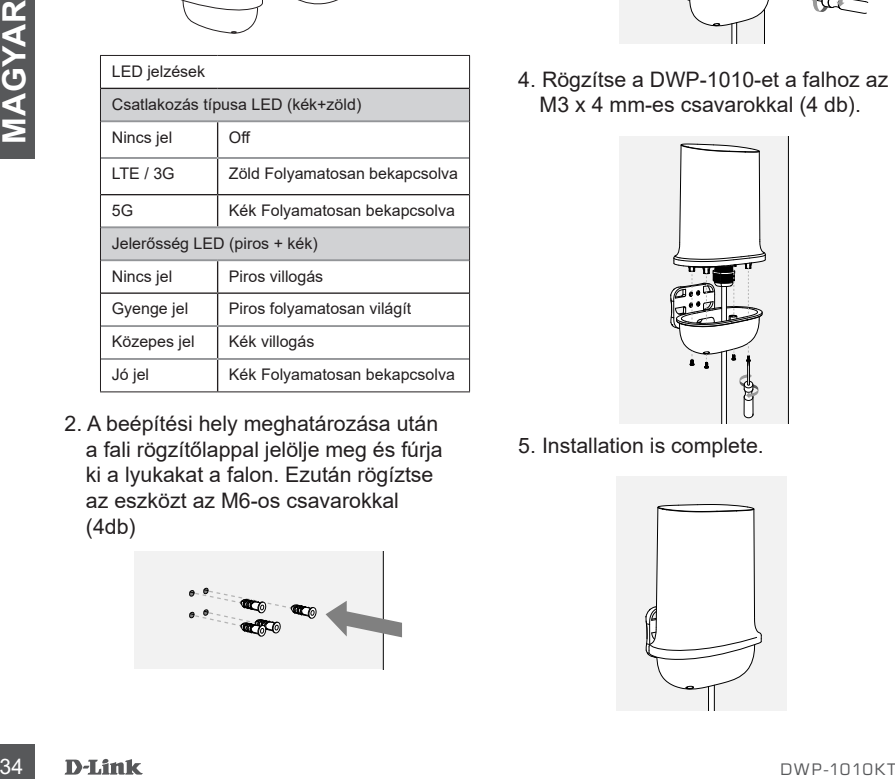

2. A beépítési hely meghatározása után a fali rögzítőlappal jelölje meg és fúrja ki a lyukakat a falon. Ezután rögíztse az eszközt az M6-os csavarokkal (4db)

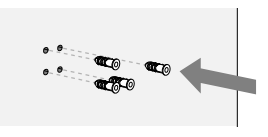

2. A beépítési hely meghatározása után a fali rögzítőlappal jelölje meg és fúrja ki a lyukakat a falon. Ezután rögíztse az eszközt az M6-os csavarokkal (4db) **2-3**

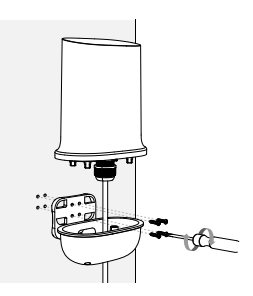

4. Rögzítse a DWP-1010-et a falhoz az **2-4** M3 x 4 mm-es csavarokkal (4 db).

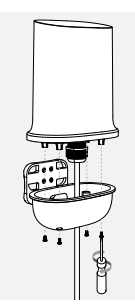

5. Installation is complete.

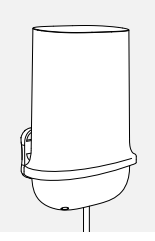

**2-2**

# TERMÉKBEÁLLÍTÁS

NYISSA MEG A FALCON ALKALMAZÁST

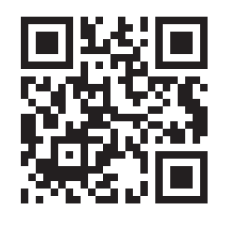

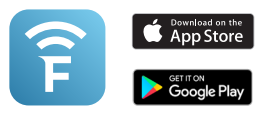

- 1. Szerezze be a falcon alkalmazást az App Store-ból vagy a Google Playről.
- 2. Használja telefonját a QR-kód beolvasásához, és kapcsolódjon a Wi-Fi 6 Mesh rendszerhez.
- Amennyiben a SIM kártya PIN kód védelme bekapcsolt állapotban van, kérjük kövesse az alábbi utasításokat mielőtt megnyitja a Falcon APP telepítő folyamatát. Jelentkezzen be a kültéri egységbe egy web böngésző segítségével az alapértelmezett bejelentkezési adatokkal a **192.168.0.1** címet megnyitva. Navigáljon az **External Unit 5G > 5G/ LTE Connection** menüpontra majd adja meg a SIM kártyához tartozó **PIN kódot**. Ezt követően kattintson a Save (Mentés) gombra.

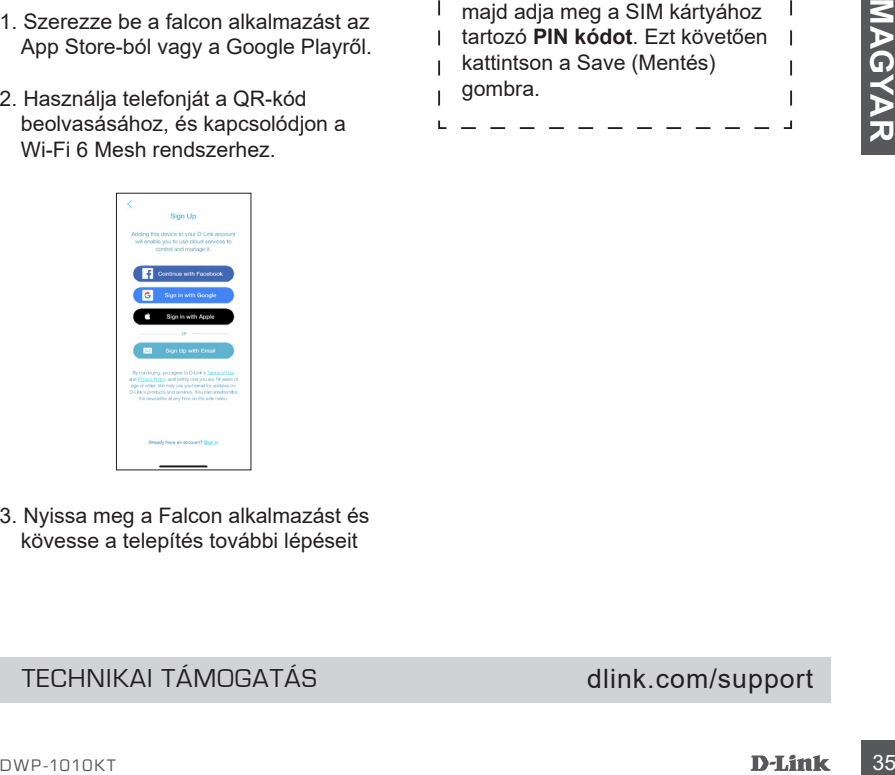

3. Nyissa meg a Falcon alkalmazást és kövesse a telepítés további lépéseit

#### TECHNIKAI TÁMOGATÁS dlink.com/support

## **CONȚINUTUL** PACHETULUI

#### **CUPRINS**

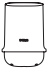

MODEM 5G/LTE DE EXTERIOR: DWP-1010

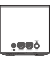

ROUTER M15 AX1500 MESH

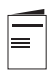

GHID DE INSTALARE RAPIDĂ

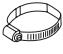

KIT DE MONTARE PE STÂLP - CLEMĂ DIN OTEL INOXIDABIL X 2

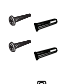

KIT DE MONTARE PE PERETE - DIBLU (M6X25 MM) ȘURUBURI (M3.5X16 MM)

INJECTOR POE (SURSĂ DE ALIMENTARE 48V)

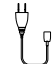

CABLU ALIMENTARE INJECTOR POE

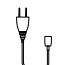

ALIMENTATOR PENTRU ROUTER M15 (12VDC/1A)

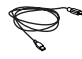

10 METRII DE CABLU DE REȚEA PENTRU MONTARE LA EXTERIOR

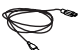

1 METRU DE CABLU DE REȚEA

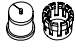

36 **D-Link**<br>36 **D-Link**<br>26 **D-Link**<br>26 **D-Link** PRESETUPĂ SILICONICĂ PENTRU IMPERMEABILIZARE

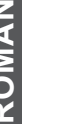

## CONFIGURAREA PRODUSULUI **1-2**

#### INSTALARE PE STÂLP

1. Pregătire: Conectați cablul de rețea de 10 metri la dispozitiv. Trageți cablul prin suportul de impermeabilizare

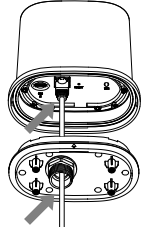

5. Introduceți cartela SIM în slotul SIM (vă rugăm să verificați dacă dimensiunea cartelei SIM este cea potrivită înainte de a o introduce).

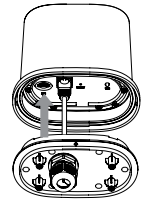

2. Glisați ansamblul presetupei din silicon pe cablul de rețea și apăsați-l în suport.

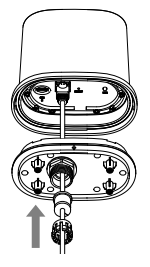

3. Glisați capacul conectorului pe ansamblul clemei din silicon.

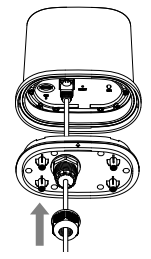

DWP -1010K T <sup>37</sup>**ROMÂNĂ** 4. Rotiti capacul conectorului în sensul acelor de ceasornic pentru a-l fixa pe placă.

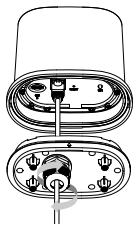

6. Fixați placa impermeabilă la dispozitiv folosind șuruburile M2,5 x 6 mm  $(6 \text{ bu})$ 

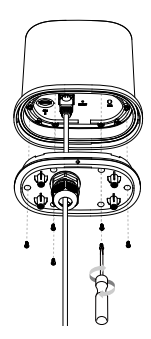

## CONFIGURAREA PRODUSULUI

#### INSTALARE PE STÂLP

- 7. Trageți cablul de rețea de 10 metri prin capacul albastru al bazei și conectați-l la portul PoE de pe injectorul PoE. Conectați cablul de alimentare la injectorul PoE și conectați cablul de alimentare la o sursă de alimentare. În a doua fază, conectați cablul de rețea de 1 metru de la injectorul PoE în portul de internet al routerului M15. Conectați adaptorul de alimentare de 12 Vdc la **1-8** sursa de alimentare și la routerul M15.
- PoE Injector **LAN Port PoE Port**

8. Fixați capacul bazei pe DWP-1010 folosind șuruburile M3 x 4 mm (4 bucăți).

Stare pe stap. Describe in<br>aplicația Falcon și urmați<br>instrucțiunile. În cele din<br>urmă, fixați dispozitivul<br>strâns pe stâlp.<br>**D-Link** 9. Instalați clemele din oțel inoxidabil pe DWP-1010 și fixați-l fără a strânge foarte tare pe stâlp. Deschideți aplicația Falcon și urmați instrucțiunile. În cele din urmă, fixați dispozitivul strâns pe stâlp.

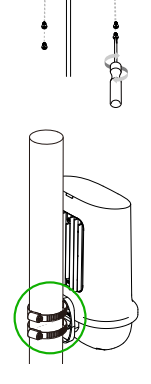

## CONFIGURAREA PRODUSULUI

#### INSTALAREA PE PERETE

1. Urmați pașii 1-7 de mai sus și porniți DWP-1010. Când luminile LED sunt aprinse, țineți DWP-1010 pe locația dorită de pe perete și ajustați poziția dacă este necesar. Când ambele lumini LED sunt albastre continuu locația este cea potrivită pentru recepția bună a semnalului.

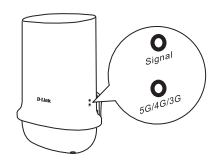

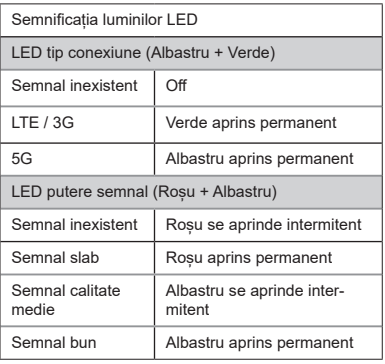

2. După ce a fost determinată locația de instalare, utilizați placa de montare pe perete pentru a marca și a realiza găurile în perete. Apoi introduceți diblurile cu șuruburi M6 x 25 mm (4 bucăți) în perete.

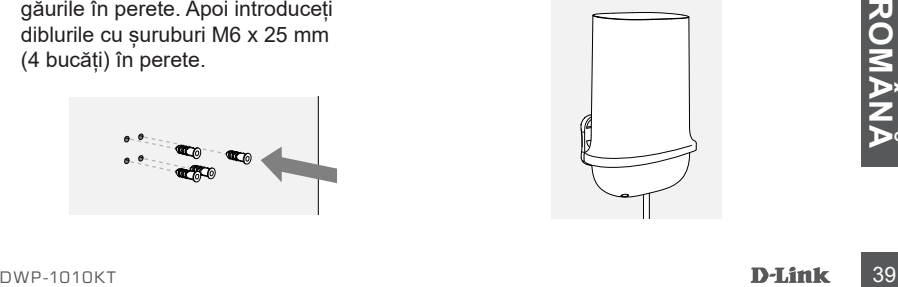

3. Fixați placa de montare pe perete și capacul de bază albastru pe perete folosind șuruburi M3,5 x 16 mm (4 bucăți). Asigurați-vă că cablul de rețea trece prin capacul albastru al **2-3** bazei.

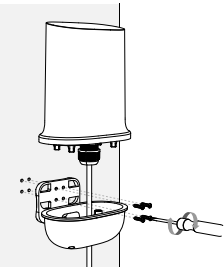

4. Fixați DWP-1010 pe perete folosind **2-4** șuruburi M3 x 4 mm (4 buc).

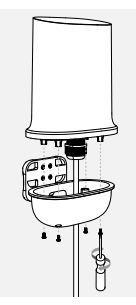

5. Instalarea este finalizată.

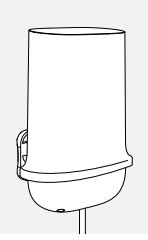

## CONFIGURAREA PRODUSULUI

#### INSTALAȚI APLICAȚIA FALCON PE TELEFON

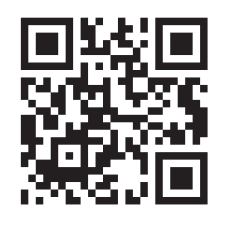

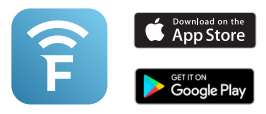

- 1. Obțineți aplicația Falcon din App Store sau din Google Play.
- 2. Utilizați telefonul pentru a scana codul QR și pentru a stabili conexiunea 5G cu sistemul Mesh Wi-Fi 6.
- Dacă cartela SIM are protecție PIN activă, vă rugăm să urmați Ï instrucțiunile de mai jos înainte de a începe procesul de instalare a aplicației Falcon. Conectațivă la dispozitivul IDU printrun browser web (detalii de I conectare implicite) introducând **192.168.0.1**. **Accesați Unitatea externă 5G > Conexiune 5G/ LTE** și introduceți codul PIN în câmpul **Cod PIN**. Faceți clic pe  $\overline{\phantom{a}}$ Salvare. $\overline{\phantom{a}}$

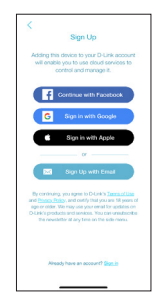

3. Deschideți aplicația Falcon și urmați<br>
instrucțiunile.<br> **ODERENT TEHNIC**<br>
40 D-Link<br> **D-Link** 3. Deschideți aplicația Falcon și urmați instrucțiunile.

SUPORT TEHNIC dlink.com/support

## PACKAGE CONTENTS

#### OBSAH BALENIA

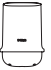

DWP-1010 5G/LTE VONKAJŠIA JEDNOTKA

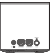

M15 AX1500 MESH ROUTER

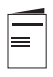

SPRIEVODCA RÝCHLOU INŠTALÁCIOU

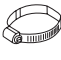

SÚPRAVA NA MONTÁŽ NA TYČ - NEREZOVÁ SVORKA X 2

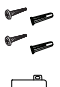

SÚPRAVA NA INŠTALÁCIU NA STENU - SKRUTKOVÁ KOTVA (M6X25 MM) SKRUTKA (M3.5X16 MM)

POE INJECTOR (ZDROJ 48V)

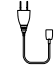

AC KÁBEL PRE POE INJECTOR

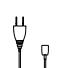

M15 ZDROJ NAPÁJANIA 12V/1A

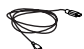

10 METROV VONKAJŠÍ KÁBEL RJ45

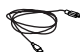

1 METER KÁBEL RJ45

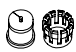

VODOTESNÁ SILIKÓNOVÁ SPOJKA

**SLOVENSKY SLOVENSKY**

INŠTALÁCIA NA STĹP

1. Príprava: Zapojte 10 metrový kábel RJ45 do zariadenia. Pretiahnite kábel konektorom na vodotesnej doske.

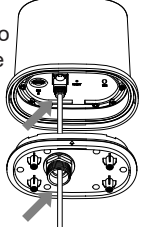

5. Vložte SIM kartu do slotu SIM karty (pred vložením skontrolujte veľkosť karty SIM).

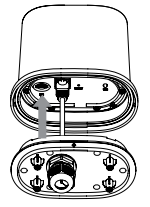

2. Nasuňte zostavu vodotesnej silikónovej spojky na kábel RJ45 a zatlačte ju do dosky.

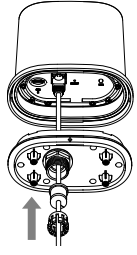

3. Nasuňte vodotesný kryt konektora na zostavu silikónovej spojky.

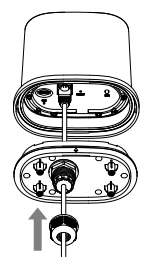

- 
- 4. Otočte kryt konektora v smere hodinových ručičiek, aby ste ho pritiahli k doske.

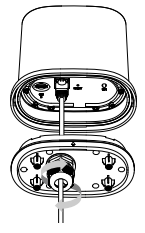

6. Pripevnite vodotesnú dosku k zariadeniu pomocou skrutiek M2,5 x 6 mm (6 ks)

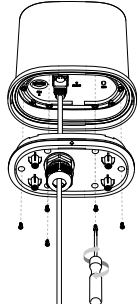

#### INŠTALÁCIA NA STĹP

7. Pretiahnite 10 metrový kábel RJ45 modrým krytom základne a zapojte ho do PoE portu na PoE injektore. Pripojte napájací kábel k PoE injektoru a zapojte napájací kábel do zdroja napájania. V druhej fáze zapojte 1metrový kábel RJ45 z PoE injektora do Internetového portu M15. Pripojte 12V napájací adaptér k zdroju napájania a routeru M15.

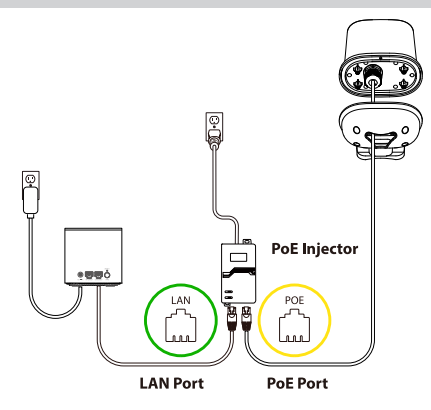

8. Upevnite spodný kryt k DWP-1010 pomocou skrutiek M3 x 4 mm (4 ks).

9. Nainštalujte spony z nerezovej ocele na DWP-1010 a voľne ho pripevnite k stĺpu. Naskenujte QR kód zo štítku zariadenia M15 pomocou mobilného zariadenia a pripojte sa k DWP-1010. Otvorte aplikáciu Falcon a upravte polohu zariadenia na optimalizáciu kvality signálu. Nakoniec zariadenie pevne pripevnite k stĺpu.

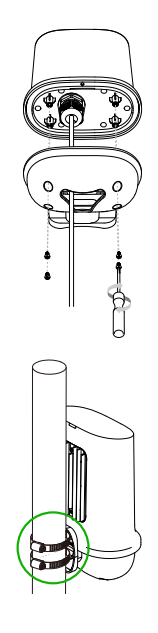

#### INŠTALÁCIA NA STENU

1. Postupujte podľa krokov 1-7 vyššie a zapnite DWP-1010. Keď LED svetlá svietia, pridržte DWP-1010 na požadovanom mieste na stene, v prípade potreby upravte polohu. Keď obe LED kontrolky svieti na modro znamená, že je na vhodnom mieste pre príjem dobrej sily signálu.

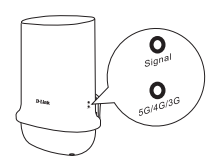

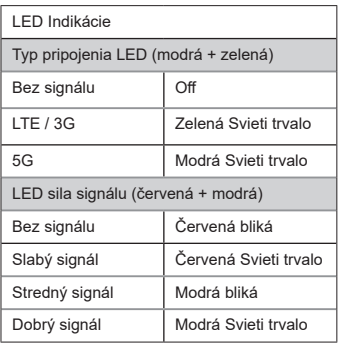

2. Po určení miesta inštalácie použite dosku pre montáž na stenu na označenie a vyvŕtanie otvorov v stene. Potom vložte do steny skrutkovej kotvy M6 x 25 mm (4 ks).

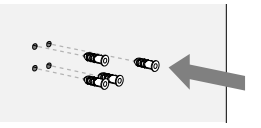

3. Pomocou skrutiek M3,5 x 16 mm (4 ks) pripevnite dosku pre montáž na stenu a modrý kryt základne k stene. Uistite sa, že kábel RJ45 prechádza modrým krytom základne. **2-3**

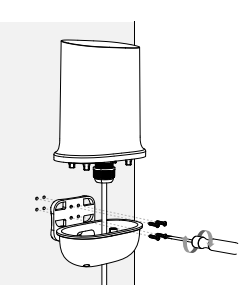

4. Pripevnite DWP-1010 k stene **2-4** pomocou skrutiek M3 x 4 mm (4 ks).

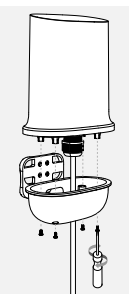

5. Inštalácia je dokončená.

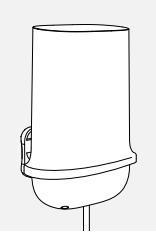

#### STIAHNITE SI APLIKÁCIU FALCON

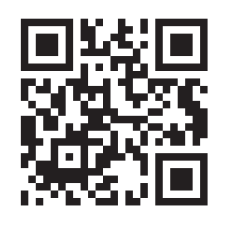

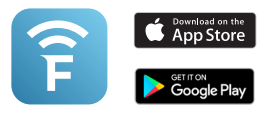

- 1. Stiahnite si aplikáciu Falcon z App Store alebo Google Play.
- 2. Pomocou telefónu naskenujte QR kód a nadviažte 5G pripojenie so systémom Wi-Fi 6 mesh.
- Ak má vaša SIM karta aktívnu ochranu PIN kódom, tak pred spustením inštalačného procesu v aplikácií FALCON dodržujte prosím nižšie uvedené pokyny.  $\mathbf{L}$ Prihláste sa do zariadenia IDU cez webový prehliadač  $\mathbf{L}$ (predvolené prihlasovacie údaje) zadaním adresy 192.168.0.1 Prejdite na extérnu jednotku, I položka 5G > 5G/LTE pripojenie a zadejte PIN kód PIN C. Kliknite na tlačidlo Uložiť. $\overline{1}$

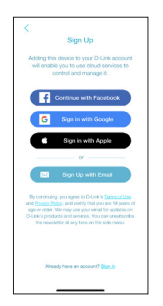

3. Otvorte aplikáciu Falcon a postupujte podľa pokynov.

#### TECHNICAL SUPPORT dlink.com/support